诺基亚 6300 用户手册

#### 声明 我们诺基亚公司郑重声明产品RM-217 符合指令 1999/5/EC 中的基本要求及其他相关条款。此声明的全文可经由 [http://www.nokia.com/phones/](http://www.nokia.com/phones/declaration_of_conformity/) [declaration\\_of\\_conformity/](http://www.nokia.com/phones/declaration_of_conformity/) 找到。  $C\epsilon$  0434

© 2006 诺基亚。保留所有权利。

在未经诺基亚事先书面许可的情况下,严禁以任何形式复制、传递、分发和存储本文档中的任何内容。

诺基亚、Nokia、Nokia Connecting People、Nokia Care (诺基亚客户服务)、Visual Radio (可视收音机) 和 Navi 是诺基亚公司的商标或注册商标。Nokia tune 是诺基亚公司的声音标志。在本文档中提及的其他产品或公司的名称可能是其各自所有者的商标或商名。

美国专利 US 5818437 号以及其他待定专利。T9 文字输入软件版权所有 © 1997-2006。Tegic Communications, Inc. 保留所有权利。

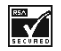

包括 RSA Security 提供的 RSA BSAFE 密码体系 或安全协议软件。

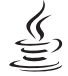

Java Java™ 和所有基于 Java 的标志均为 Sun **POWERED** Microsystems, Inc. 的商标或注册商标。

本产品已取得 MPEG-4 Visual Patent Portfolio License 的许可证授权,因此 (i) 当涉及由从事个人及非商业活动 的用户以符合 MPEG-4 视频标准的编码方式编码的信息时,可将本产品用于相关的个人及非商业用途, 且 (ii) 当视频内容由已取得许可证授权的视频内容供应商提供时,可将本产品用于相关用途。对于任何其他用途,则不授予或默许任何许可证。有关更多信息,包括与可能从 MPEG LA, LLC. 获得的优惠, 以及内部和商业使用 权相关的信息,请访问<http://www.mpegla.com>。

诺基亚遵循持续发展的策略。因此,诺基亚保留在不预先通知的情况下,对本文档中描述的任何产品进行修改和改进的权利。

在适用法律允许的最大限度内,在任何情况下,诺基亚或其任何许可证持有方均不对任何数据或收入方面的损失,或任何特殊、偶然、附带或间接损失承担责任,无论该损失由何种原因引起。

本文档的内容按"现状"提供。除非适用的法律另有规定,否则不对本文档的准确性、可靠性和内容做出任何类型的、明确或默许的保证,其中包括但不限于对适销性和对具体用途的适用性的保证。诺基亚保留在不预先通知的情况下随时修订或收回本文档的权利。有关最新的产品更新文档,请参见<http://www.nokia.com.cn>。

产品的供货情况和这些产品的应用软件可能因地区而异。有关详情,以及提供的语言选项,请向诺基亚指定经销商查询。

此手机符合指令 2002/95/EC 中关于在电子和电气设备中限制使用特定危险物质的规定。

出口控制

本手机可能包含受美国和其他国家或地区的出口法律和法规控制的商品、技术或软件。严禁任何违反法律的转移行为。

# 目录

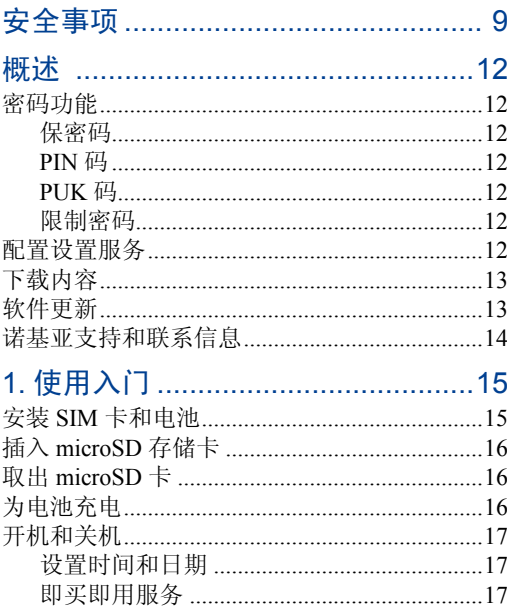

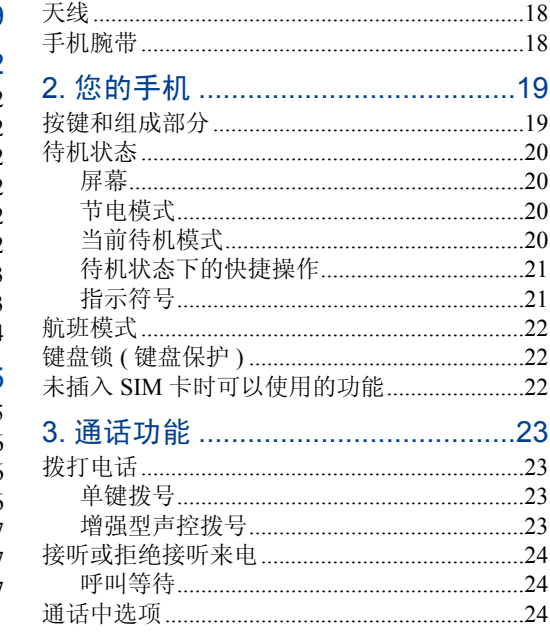

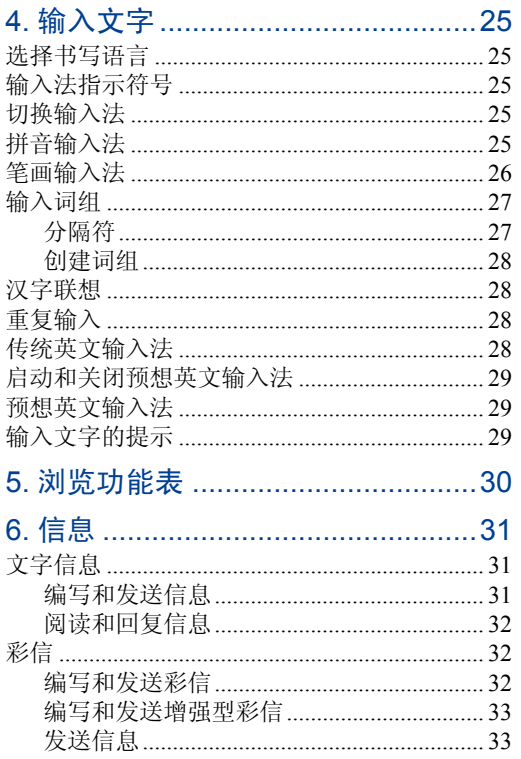

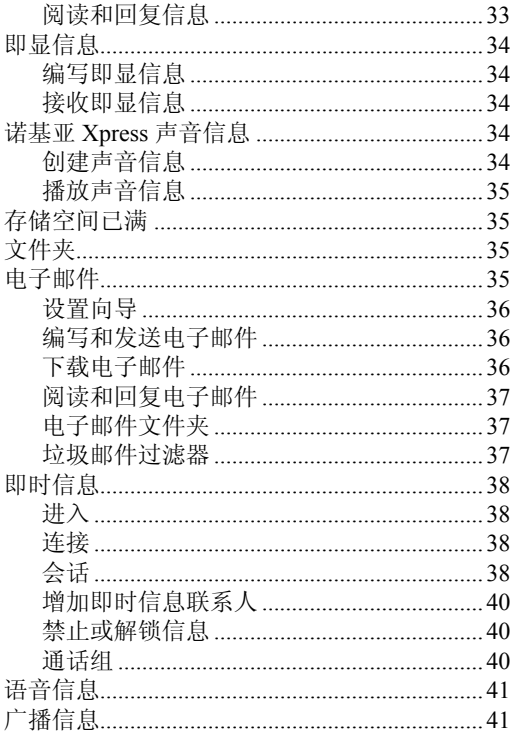

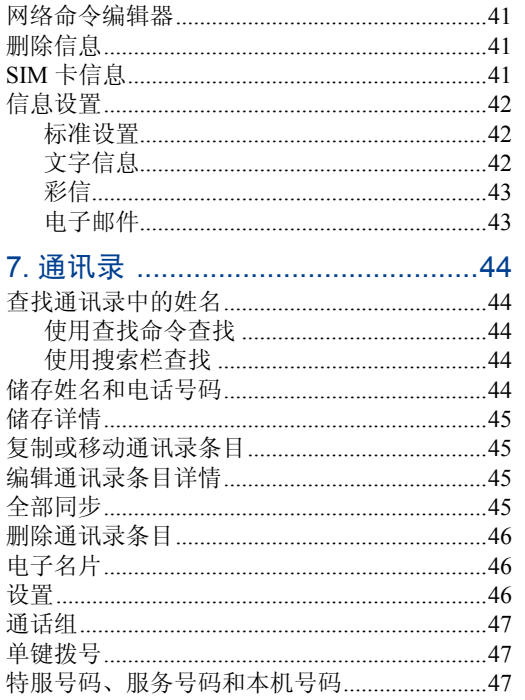

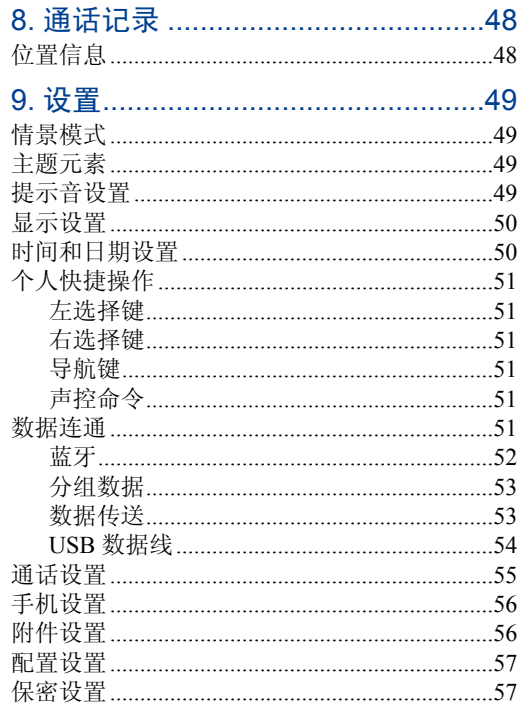

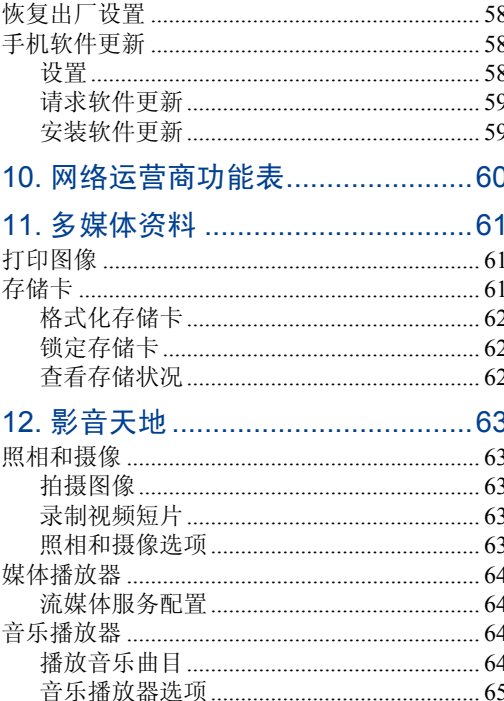

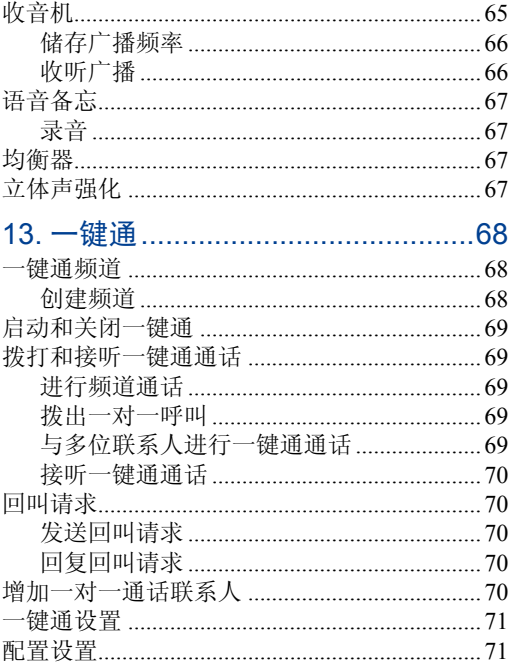

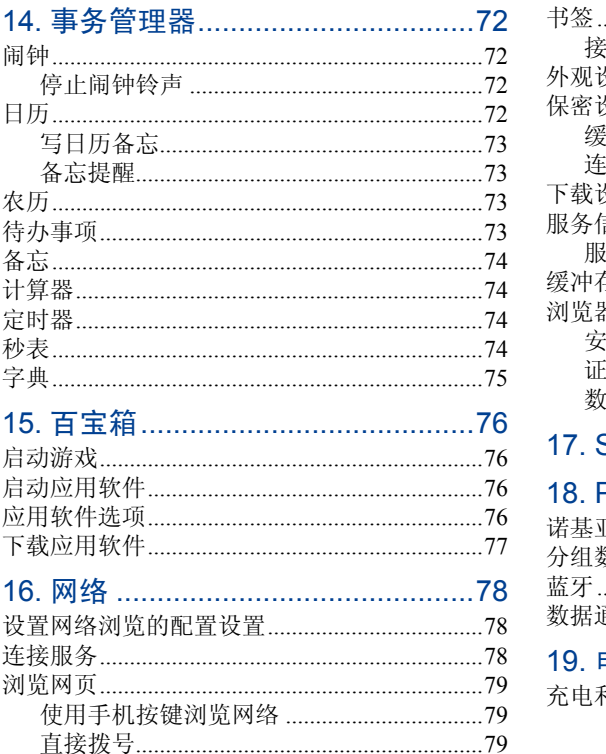

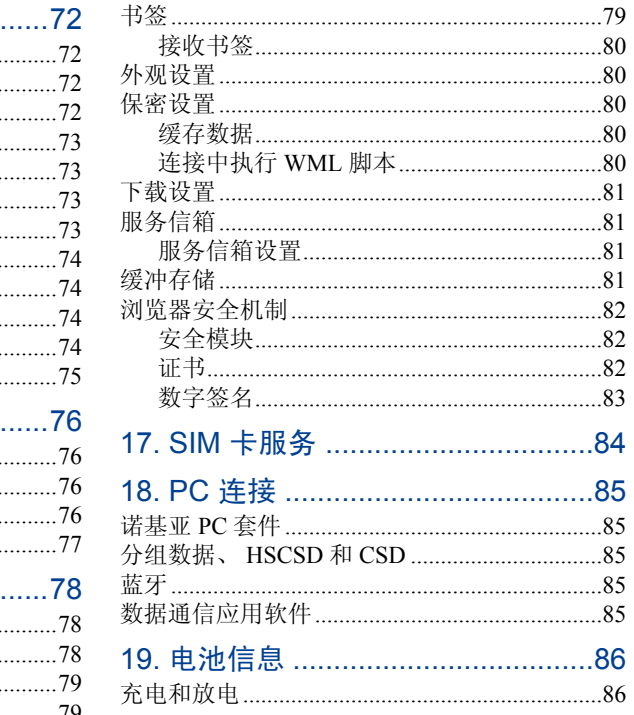

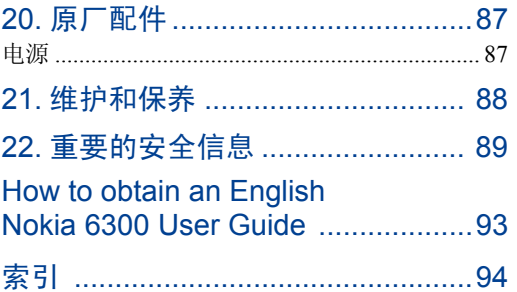

# <span id="page-9-0"></span>安全事项

请阅读以下简明的规则。不遵守这些规则可能会导致危险或触犯法律。本用户手册中提供了有关安全事项的更详细信息。

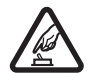

#### 安全开机

 当禁止使用手机或手机的使用会引起干扰或危险时,请不要开机。

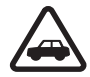

#### 首先要注意交通安全

请遵守当地的所有相关法律法规。请尽量使用双手驾驶汽车。驾车时应首要考虑交通安全。

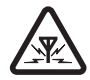

# 干扰

所有的无线设备都可能受到干扰,从而影响性能。

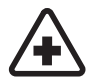

#### 在医院里应关机

请遵守任何相关的限制规定。在医疗设备附近时请关机。

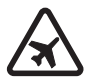

#### 在飞机上应关机

请遵守任何相关的限制规定。无线设备会对飞机产生干扰。

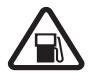

#### 加油时应关机

请勿在加油站内使用手机。在燃料或化学制品附近时请不要使用本手机。

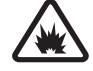

#### 在爆破地点附近应关机

请遵守任何相关的限制规定。请勿在进行爆破操作的地方使用本手机。

#### 合理的使用

如产品文档所述,仅可在正常位置上使用本手机。如非必要,请勿接触天线区域。

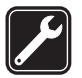

#### 使用合格的维修服务

只有合格的维修人员才可以安装或修理本手机。

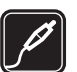

#### 配件和电池

只可使用经认可的配件和电池。请勿连接不配套的产品。

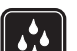

 $\Gamma$ 

#### 防水性

本手机不具备防水性能。请保持其干燥。

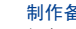

#### 制作备份

切记为手机中储存的全部重要信息制作备份或保留一份手写记录。

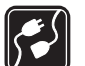

#### 连接其他设备

连接其他设备时,请阅读该设备的用户手册以获得详细的安全说明。请勿连接不配套的产品。

紧急呼叫

确保手机处于网络服务区内且电话功能已启 动。根据需要,反复按结束键以清除屏幕内容并返回待机状态。输入紧急号码, 然后按 通话键。告知您所在的位置。未经允许,请 不要挂断电话。

# ■ 关于您的手机

本手册中所描述的手机经认可适用于 GSM 900、GSM 1800 和 GSM 1900 网络。有关网络的更多信息,请向您 的服务供应商咨询。

在使用本手机的各项功能时,请遵守各项法律法规并尊重当地习俗,以及他人的隐私及合法权益 (包括版权)。 您可能无法复制、修改、传送或转发一些受版权保护的图像、图案、音乐 (包括铃声) 及其他多媒体内容。

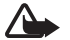

警告:要使用本手机的各项功能 (闹钟除外), 必须先开机。当无线设备的使用可能造成干扰或危险时,请不要开机。

#### ■ 网络服务

您必须向无线服务供应商申请开通必要的服务后才可以使用本手机的电话功能。许多功能都需要特定的网络功能支持。这些功能可能不适用于所有网络;其他网络可 能要求您先与无线服务供应商达成必要的协议后才可使用网络服务。您的服务供应商可能为您提供必要说明并解释收费标准。有些网络可能制订了一些限制条件, 这 会影响您使用网络服务的方式。例如,在有些网络中,并不是所有与语言相关的字符和服务都受支持。

您的服务供应商可能要求禁用或关闭手机的部分功能。此时,这些功能将不会出现在手机功能表中。您的手机也可能进行了一些特殊配置,如功能表名称、功能表顺序和图标的改变。有关更多信息,请向您的服务供应商咨询。

本手机支持基于 TCP/IP 协议的 WAP 2.0 协议 (HTTP 和 SSL)。手机的部分功能,如彩信、电子邮件应用软件、 即时信息、远程同步,以及使用浏览器或彩信下载内容等,都要求所用网络支持相关技术。

安全事项

#### ■ 共享存储空间

下述手机功能可能共享存储空间:多媒体资料、通讯录、文字信息、彩信、即时信息、电子邮件、日历、待办事项、Java™游戏和应用软件, 以及备忘应用软件。 使用上述一项或多项功能可能减少其他共享存储空间的功能可以使用的存储空间。此时,若您尝试使用共享存储空间的功能,您的手机就可能提示存储空间已满。在这种情况下,请先删除一些储存在共享存储空间的功能内的信息或内容,然后再继续操作。

#### ■ 配件

#### 有关配件使用的一些注意事项:

- 将所有配件放在儿童接触不到的地方。
- 切断任何配件的电源时,应握住并拔出插头,而不是拉扯电源线。
- 定期查看所有车载配件是否安装和操作正常。
- 只有合格的维修人员才可以安装复杂的车载配件。

# <span id="page-12-1"></span><span id="page-12-0"></span>■ 密码功能

#### <span id="page-12-2"></span>保密码

保密码 (5 至 10 位数字) 可帮助防止他人未经您的 许可使用您的手机。预设的保密码是 12345。有 关如何更改保密码,以及将手机设置为请求输入保密码的信息,请参见第 [57](#page-57-1) 页的["保密设置"](#page-57-1)。

#### <span id="page-12-3"></span>PIN 码

PIN 码 (个人识别号码) 和 UPIN 码 (通用个人识别 号码) (4 至 8 位数字) 可帮助防止他人未经您的许 可使用您的 SIM 卡。请参见第 [57](#page-57-1) 页的["保密设](#page-57-1) [置"](#page-57-1)。

 $PIN2 \n *B*$  (4 至 8 位数字) 可能随 SIM 卡提供, 且使 用部分手机功能时需输入 PIN2 码。

您需要输入模块 PIN 码才可以访问安全模块中的信息。请参见第 [82](#page-82-1) 页的["安全模块"](#page-82-1)。

使用数字签名时需输入签名 PIN 码。请参见第 [83](#page-83-0) 页的["数字签名"](#page-83-0)。

#### <span id="page-12-4"></span>PUK 码

要更改被锁定的 PIN 码和 UPIN 码,需分别输入 8 位数字 PUK 码 (个人解锁码) 和 UPUK 码 (通用个 人解锁码)。要更改被锁定的 PIN2 码,需输入 PUK2 码 (8 位数字)。如果密码未随 SIM 卡提供, 请向当地的服务供应商查询密码。

#### <span id="page-12-5"></span>限制密码

使用呼叫限制功能时,需输入限制密码 (4 位数 字)。请参见第[57](#page-57-1)页的["保密设置"](#page-57-1)。

#### <span id="page-12-6"></span>■ 配置设置服务

要使用部分网络服务,如移动互联网服务、彩信、诺基亚 Xpress 声音信息或远端互联网服务器 同步,您需要在手机中储存正确的配置设置。请向您的网络运营商、服务供应商、邻近的诺基亚指定经销商咨询是否提供了此类服务及更多相关信息, 或可访问诺基亚中国网站: <http://www.nokia.com.cn>。

当您通过配置信息收到配置设置,且该设置未能自动储存并启动时,手机会显示已收到配置设置。

要储存设置,请选择显示 > 储存。如果需要,请 输入服务供应商提供的 PIN 码。

要放弃收到的设置,请选择退出或显示 > 放弃。

#### <span id="page-13-0"></span>■ 下载内容

您也许能够将一些新内容 (如主题元素) 下载到 手机中 (网络服务)。

请向您的服务供应商咨询是否提供了不同的服务及其收费标准。

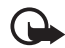

重要须知:仅可使用您信任的服务,其 供应商应能够提供必要的安全保护,以 抵制有害软件的侵扰。

## <span id="page-13-1"></span>■ 软件更新

诺基亚可能会提供一些软件更新,这些软件更新提供一些新的、增强的功能或提高手机性能。您可以通过 Nokia Software Updater PC 应用软件请 求这些更新。要更新手机软件, 您需要 Nokia Software Updater 应用软件和安装有 Microsoft Windows 2000 或 XP 操作系统的兼容 PC、宽带互联网接入和用于将手机连接至 PC 的兼容数据线。

要获取更多信息以及下载 Nokia Software Updater 应用软件,请访问诺基亚中国网站<www.nokia.com.cn>。

如果您的网络支持通过"空中传送"发送软件更 新,则您还可以通过手机请求更新。请参见第 [56](#page-56-0) 页的["手机设置"](#page-56-0)中的手机软件更新。

下载软件更新可能涉及通过服务供应商的网络传 输大量数据。请向您的服务供应商咨询有关数据传输收费标准的信息。

确保手机电池具有足够的电量,或在开始更新之 前连接充电器。

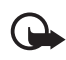

重要须知:仅可使用您信任的服务,其供应商应能够提供必要的安全保护,以 抵制有害软件的侵扰。

# <span id="page-14-0"></span>■ 诺基亚支持和联系信息

有关本手册的最新版本,可下载内容,以及与您的诺基亚产品相关的服务和附加信息,请访问<www.nokia.com.cn/support>。您也可以经由 <www.nokia.com.cn/settings> 下载适用于您的手机型 号的免费配置设置,如彩信、GPRS、电子邮件和其他服务设置。

若您仍需要帮助,请访问<www.nokia.com.cn/contactus>。

要查看距离您最近的诺基亚客户服务中心网点以获取维修服务,您 可以访问 <www.nokia.com.cn/carecenter>。

使用入门

# <span id="page-15-0"></span>1. 使用入门

# <span id="page-15-1"></span>■ 安装 SIM 卡和电池

取出电池前,请务必关闭手机并断开手机与充电 器的连接。

请向您的 SIM 卡经销商咨询是否提供了 SIM 卡服务及其使用方法。SIM 卡经销商可以是服务供应商或其他经销商。

本手机需由 BL-4C 型电池供电方可使用。始终应使用诺基亚原厂电池。

SIM 卡及其触点很容易因划伤或弯曲而损坏, 因 此使用、插入或取出 SIM 卡时要小心。

1. 要取下手机后盖,请轻按并滑下后盖 (1)。如 图所示,取出电池 (2)。

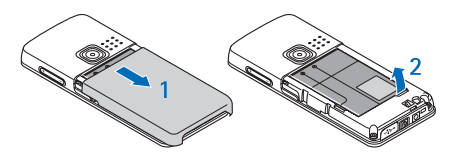

2. 打开 SIM 卡卡夹 (3)。将 SIM 卡插入卡夹,金 色触点一面朝下 (4)。合上 SIM 卡卡夹 (5)。

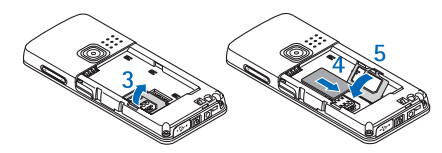

3. 确保电池和手机的金色触点相互正对 (6) 并装 入电池 (7)。滑动后盖以使其锁定到位 (8)。

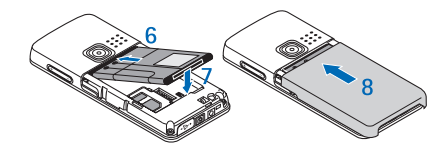

# <span id="page-16-0"></span>■ 插入 microSD 存储卡

仅可使用经诺基亚认可,适用于本手机的兼容 microSD 存储卡。诺基亚采用经认可的存储卡行业标准,但部分品牌可能不与本手机完全兼容。使用不兼容的存储卡不仅可能损坏存储卡和手机, 还可能破坏卡内储存的数据。

1. 取下手机的后盖。

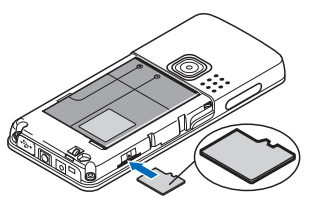

- 2. 将 microSD 存储卡插入存储卡插槽并使金色触点一面朝后,然后轻按存储卡以使其锁定到 位。
- 3. 安装手机的后盖。

## <span id="page-16-1"></span>■ 取出 microSD 卡

- 重要须知:请勿在执行读写存储卡的操  $\mathbf \Omega$ 作中取出存储卡。在操作中取出存储卡不仅可能毁坏存储卡和手机,而且可能破坏卡内储存的数据。
- 1. 确保当前没有应用软件正在读写 microSD 存储卡。
- 2. 取下手机的后盖。
- 3. 向内轻按 microSD 存储卡以使其解锁, 然后从 插槽中取出 microSD 存储卡。

# <span id="page-16-2"></span>■ 为电池充电

使用任何充电器为本手机充电前,请先检查充电器的型号<sup>1</sup>。本手机需由 AC-3 或 AC-4 充电器供 电方可使用。

警告: 仅可使用经诺基亚认可, 适用于此 特定型号手机的电池、充电器和配件。使用其他类型的电池、充电器和配件可能违反对手机的认可或保修条款,并可能导致危险。

**Micro** 

<sup>1.</sup> 充电器的具体型号因插头类型的不同而不同。例如,对于 AC-3,充电器的具体型号可以是 AC-3C、AC-3U 或 AC-3X 等,在中国大陆地区销售的充电器类型为 AC-3C。

#### 使用入门

有关认可配件的供货情况,请向您的经销商查 询。切断任何配件的电源时,应握住并拔出插头,而不是拉扯电源线。

1. 将充电器插到交流电源插座上。

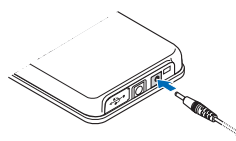

2. 将充电器的连接线插头插入手机底部的插孔 中。

如果电池电量已完全耗尽,则可能需要等待几分钟,屏幕上才会出现充电指示符号,这时您才可 以拨打和接听电话。

充电时间的长短取决于使用的充电器。当手机处于待机状态时,使用 AC-3 充电器为 BL-4C 型电池充电约需 2 小时 45 分钟。

## <span id="page-17-0"></span>■ 开机和关机

按住电源键。请参见第 [19](#page-19-1) 页的["按键和组成部](#page-19-1) [分"](#page-19-1)。如果手机要求输入 PIN 码或 UPIN 码, 请 输入所需密码 (屏幕上会显示为 \*\*\*\*), 然后选择 确认。

#### <span id="page-17-1"></span>设置时间和日期

输入当地时间,根据与格林尼治标准时间(Greenwich Mean Time, GMT) 的时差选择当前所在 位置的时区,然后输入日期。请参见第[50](#page-50-1) 页的 ["时间和日期设置"](#page-50-1)。

#### <span id="page-17-2"></span>即买即用服务

当您首次开机且手机处于待机状态时,手机会询问您是否获取服务供应商提供的配置设置 (网络 服务)。请参见第[57](#page-57-2)页的"连接服务提供商支 持",以及第 [12](#page-12-6) 页的["配置设置服务"](#page-12-6)。

<span id="page-18-0"></span>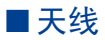

您的手机装有内置天线。

注意:和使用任何其他无线电发射设备一样, 在手机处于开机状态时, 如非必要, 请勿接触天线区域。否则会影响通话效 果,还会使手机在高出所需能量级别的状态下工作。要发挥天线性能并延长电池的使用寿命,请不要在使用手机时接触天线区域。

<span id="page-18-1"></span>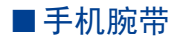

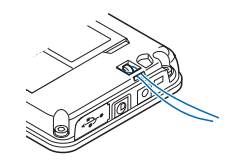

如图所示,将腕带穿入手机的腕带孔并将其拉紧。

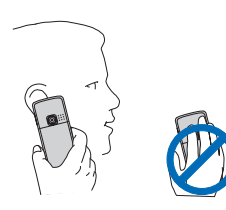

您的手机

<span id="page-19-0"></span>2. 您的手机

# <span id="page-19-1"></span>■ 按键和组成部分

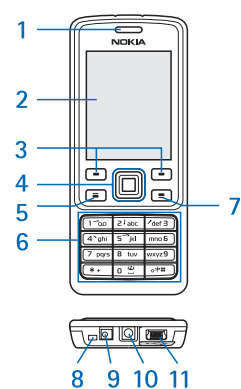

听筒 (1)

屏幕 (2)

左选择键和右选择键 (3)

Navi<sup>TM</sup> 键: 四方向导航键和中选择键 (4)

通话键 (5)

键盘 (6)

结束键 (7) 麦克风 (8) 充电器插孔 (9) 诺基亚 AV 插孔 (10) Mini USB 数据线插孔 (11)

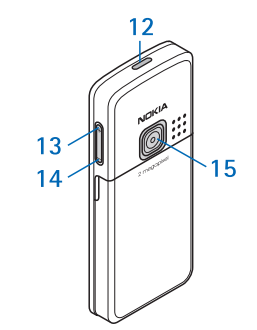

电源键 (12)

音量提高键、缩放键和一键通键 (13)

音量降低键、缩放键 (14)

照相机镜头 (15)

版权所有 © 2006 诺基亚。保留所有权利。

19

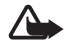

警告:本手机的 Navi 键 (4) 可能含有镍。 Navi 键不可长时间接触皮肤。皮肤持续 接触镍可能导致镍过敏。

# <span id="page-20-0"></span>■ 待机状态

当手机准备就绪,可供使用,且您尚未输入任何字符时,该手机处于待机状态。

#### <span id="page-20-1"></span>屏幕

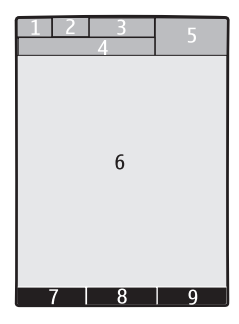

蜂窝网络的信号强度 (1) 电池电量状态 (2) 指示符号 (3) 网络名称或运营商标志 (4) 时钟 (5)

主显示区域 (6)

左选择键 (7) 的功能是捷径或指向其他功能的快 捷操作。请参见第 [51](#page-51-1) 页的["左选择键"](#page-51-1)。

中选择键 (8) 的功能是功能表

右选择键 (9) 的功能是通讯录或指向其他功能的 快捷操作。请参见第 [51](#page-51-2) 页的["右选择键"](#page-51-2)。若网 络运营商已对手机功能表进行了定制,则右选择键的功能也可以是网络运营商指定的名称,此时按该键可进入网络运营商指定的网站。

#### <span id="page-20-2"></span>节电模式

您的手机提供了节电功能,可在手机处于待机状态且不活动时节省电池的电量。这些功能可以启动或关闭。请参见第 [50](#page-50-0) 页的["显示设置"](#page-50-0)中的节 电保护和睡眠模式。

#### <span id="page-20-3"></span>当前待机模式

在当前待机模式下,屏幕上会显示选定手机功能 和信息的列表,且您可以直接进入显示的内容。要启动或关闭当前待机模式,请选择功能表 > 设 置 > 显示设置 > 待机模式 > 待机模式 > 开或关。

在待机状态下,向上按导航键或向下按导航键以浏览列表,然后选择选择或查看。如果在一行开 始和结束处出现左、右箭头,则表示向左按导航 键或向右按导航键还可以查看更多信息。要退出当前待机导航模式,请选择退出。

要组织和更改当前待机模式,请启动导航模式并 选择操作,然后从可用选项中进行选择。

#### <span id="page-21-0"></span>待机状态下的快捷操作

- 要进入已拨电话列表,请按一下通话键。滚动至所需号码或姓名,然后按通话键拨打电话。
- 要启动网络浏览器,请按住 0。
- 要呼叫您的语音信箱,请按住 1。
- 使用导航键作为快捷键。请参见第 [51](#page-51-0) 页的 ["个人快捷操作"](#page-51-0)。

#### <span id="page-21-1"></span>指示符号

- 收件箱文件夹中有尚未阅读的信息。 $\checkmark$
- 发件箱文件夹中有尚未发送、取消发也 送或发送失败的信息。
- 手机记录了一个未接来电。 $\mathcal{L}$
- 21 / 9 手机已连接至即时信息服务, 目您的 连接状态分别为在线或离线。
	- 您收到一条或若干条即时信息。
	- 手机键盘已锁。

⊜  $= 0$ K  $\mathcal{P}$ Ô Ø G 同

露

 $\overline{\phantom{a}}$ 

- 接到来电或文字信息时手机不响铃。
	- 已启动闹钟。
	- 定时器正在运行。
	- 秒表计时正在后台运行。
	- 手机已在 GPRS 网络中注册。
- GPRS 连接已建立。
- ۲g GPRS 连接已暂停 (保留)。
	- 蓝牙无线连接已建立。
- 、 一键通连接已启动或暂停。
	- 如果您有两个电话号码,则表示当前选用的是第二个号码。
- $\overrightarrow{J}$ 全部呼叫都会转接至另一号码。
- $\langle | \rangle$ 扬声器已启动,或已将手机音响座连接至手机。

- 通话仅限于封闭用户组。'n.
- 已选择可定时情景模式。  $\bullet$
- $0.4.5$

已将耳机、免提单元、移动感应器或手机音响座连接至手机。

#### <span id="page-22-0"></span>■ 航班模式

您可以关闭所有射频功能,但仍能进入离线游戏、日历和电话号码。

选择功能表 > 设置 > 情景模式 > 航班模式 > 启动 或个性化选择。

要关闭航班模式,请选择任何其他情景模式。

警告: 当选用"航班"情景模式时, 您不 能拨打或接听包括紧急电话在内的任何电话,也不能使用其他需要接入网络的功能。若要拨打电话,您必须先切换至其他情景模式以启动电话功能。如果手机已锁 闭,请输入锁码。若需要在手机锁闭及选 用"航班"情景模式时拨打紧急电话, 也许能够在锁码栏内输入手机中固有的官方紧急电话号码, 然后洗择"呼叫"。手 机会请求您确认是否要退出"航班"情景 模式并进行紧急呼叫。

#### <span id="page-22-1"></span>■ 键盘锁 (键盘保护)

要防止在无意中碰到按键,请选择功能表,然后 在 3.5 秒钟内按 \* 以锁定键盘。

要解锁键盘,请洗择开锁,然后在 1.5 秒钟内按 \*。若已将保密键盘锁设置为开,请按提示输入保密码。

要在键盘锁定时接听来电,请按通话键。当您结束通话或拒绝接听来电时,键盘会自动重新锁定。

有关自动键盘锁和保密键盘锁的信息,请参见第[56](#page-56-0) 页的["手机设置"](#page-56-0)。

当键盘锁定时,可能仍能拨打在手机中固有的官方紧急电话号码。

#### <span id="page-22-2"></span>■ 未插入 SIM 卡时可以使用的功能

即使在未插入 SIM 卡时也可以使用手机的若干功能 (例如与兼容 PC 或另一台兼容设备传送数 据)。功能表中的部分功能会显示为灰色且无法使 用。

<span id="page-23-0"></span>3. 通话功能

# <span id="page-23-1"></span>■ 拨打电话

1. 输入电话号码,固定电话号码前可能需加区 号。

要拨打国际长途电话<sup>1</sup>,请按两下 \* 输入国际长途码 ("+"字符代表国际拨出代码), 然后 输入国家或地区代码、区号 (根据需要输入, 且区号前无需添加"0") 和电话号码。

- 2. 按通话键以拨打该号码。要在通话中提高音量,请按 <sup>+</sup>,要降低音量, 请按 -。
- 3. 要结束通话或取消拨号,按结束键。

要查找储存在通讯录中的姓名或电话号码,请参见第 [44](#page-44-1) 页的["查找通讯录中的姓名"](#page-44-1)。按通话键 以拨打选定号码。

要进入已拨电话列表,请在待机状态下按一下通话键。要拨打电话号码,请选择所需号码或姓名,然后按通话键。

## <span id="page-23-2"></span>单键拨号

将电话号码指定给 2 至 9 中的一个单键拨号键。 请参见第 [47](#page-47-1) 页的["单键拨号"](#page-47-1)。然后,您就可以 使用以下任一方式拨打单键拨号号码:

- 按所需单键拨号键,然后按通话键。
- 若已将单键拨号设为开,则也可以按住所需单键拨号键,直至手机开始拨号。请参见第 [55](#page-55-0) 页的["通话设置"](#page-55-0)中的单键拨号。

## <span id="page-23-3"></span>增强型声控拨号

您可以通过说出已储存在手机通讯录列表中的姓名的方式拨打电话。声控命令依赖于语言。要设 置语言,请参见第[56](#page-56-0)页的["手机设置"](#page-56-0)中的语音 识别语言。

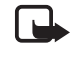

注意:在嘈杂的环境中或处于紧急状态下时,使用声控标签可能会有一定的难度。因此您不应在任何情况下都完全依赖声控 拨号功能。

<sup>1.</sup> 请注意,在一些国家或地区的不同区域 (例如在中国大陆省份和香港特别行政区) 之间拨打电话的方法与拨打国际长途 电话相同。

- 1. 在待机状态下,按住右选择键或按住音量降低 键。手机将发出短促的提示音并显示请讲话。
- 2. 清楚地说出声控命令。如果语音识别成功,则 屏幕上会显示匹配项列表。手机会播放位于列表顶部的匹配项的声控命令。如果该结果不符 合您的需要,请滚动至另一匹配项。

使用声控命令执行选定手机功能的方法类似于 声控拨号。请参见第[51](#page-51-0)页的["个人快捷操](#page-51-0) [作"](#page-51-0)中的声控命令。

#### <span id="page-24-0"></span>■ 接听或拒绝接听来电

要接听来电,请按通话键。要结束通话,请按结束键。

要拒绝接听来电,请按结束键。要使来电铃声静 音,请选择无声。

#### <span id="page-24-1"></span>呼叫等待

要在当前通话中接听等待的呼叫 (网络服务), 请 按通话键。第一个通话会被保留。要结束当前通话,请按结束键。

要启动呼叫等待功能,请参见第[55](#page-55-0)页的["通话设](#page-55-0) [置"](#page-55-0)。

#### <span id="page-24-2"></span>■ 通话中选项

您可以在通话中使用的很多选项都是网络服务。请向您的服务供应商咨询是否提供了所需服务。通话时, 洗择操作可使用以下洗项:

通话选项为静音或取消静音、通讯录、功能表、锁键盘、录制、清晰语音、扬声器或手机。

网络服务选项为接听或拒绝、保留或恢复通话、拨叫另一方、加入会议通话、挂断、全部挂断及以下选项:

发送多频音 — 发送双音多频音。

切换通话 — 在当前通话和保留的通话之间切换。转移通话 — 将保留的通话接入当前通话并使自己从这两个通话中断开。

会议通话 — 进行会议通话。

单独通话 — 在会议通话中进行单独讨论。

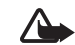

警告:因为扬声器的音量可能很大,所以请勿在使用扬声器时将手机置于耳边。

输入文字

<span id="page-25-0"></span>4. 输入文字

根据手机销售市场的不同,手机中预设的可用输 入法也有所不同。

本手机支持简体中文输入法。

#### <span id="page-25-1"></span>■ 选择书写语言

如果手机支持所需书写语言,您可以更改书写语言。选择操作,或按住#,然后选择书写语言及 所需语言。

# <span id="page-25-2"></span>■ 输入法指示符号

当前选用输入法的指示符号会显示在屏幕的中上方:

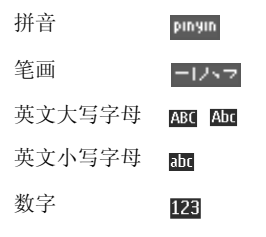

并非在任何情况下都可以使用上述全部输入法。请检查屏幕上的指示符号,以查看当前使用的输入法。

#### <span id="page-25-3"></span>■ 切换输入法

要在可用输入法之间切换,请执行以下操作之 一:

- 反复按#,直至所需输入法的指示符号出现在 屏幕的左上角。
- 选择操作(例如在编写信息时),然后选择所需 输入法。

#### <span id="page-25-4"></span>■ 拼音输入法

拼音字母已标注在数字键上。您无需考虑拼音字 母在数字键上的位置,只要按一下拼音字母所在的数字键。手机会提供合理的拼音字母组合。使用拼音输入法输入汉字:

- 1. 您只需按一下标有所需拼音字母的数字键即可输入该拼音字母 ("ü"在键盘和屏幕上对应于 "v")。
- 2. 反复按 1 直至所需声调显示在屏幕上。
- 3. 滚动至所需拼音组合,然后向下按导航键。
- 4. 滚动至所需汉字,然后选择确**认**。

#### <span id="page-26-0"></span>■ 笔画输入法

笔画输入法将构成汉字的笔画分为五类:横、 竖、撇、点和折。这五类笔画分别对应于 1 至 5 这五个数字键。

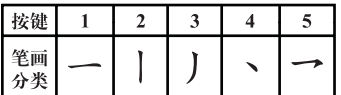

笔画分为如下表所示五类:

| 数字键            | 笔画分类  包含笔画  例字                |                                                      |                                                                                | 说明                                      |
|----------------|-------------------------------|------------------------------------------------------|--------------------------------------------------------------------------------|-----------------------------------------|
| 1              | 横                             | ï                                                    | 十、慧<br>七、冰、骏<br>羽、输、泰                                                          | 基本运笔方向: 左→右<br>提(一)归为横                  |
| $\overline{2}$ | 竖                             |                                                      | $+$<br>了、小、利                                                                   | 基本运笔方向: 上→下<br>左竖钩(1)归为竖                |
| 3              | 撤<br>J                        |                                                      | 人、川、牛<br>小、常                                                                   | 基本运笔方向: 上→左下<br>注意撇与提的区别                |
| $\overline{4}$ | 点<br>$\overline{\phantom{0}}$ | ╮<br>╲                                               | 主<br>心、家<br>入、边                                                                | 基本运笔方向: 左上→右下<br>捺(\)归为点<br>注意捺及左点也包括在内 |
| 5              | 折<br>                         | Z<br>пŪ<br>3<br>ヶ<br>して<br>Lι<br>フ<br>レムく<br>J<br>しし | 亿、<br>买、安<br>口、习、内<br>除、建<br>与、鸟<br>语、凹<br>儿飞<br>各<br>以、饭<br>能、云、好<br>独<br>代、心 | 包含各种带转折的笔画<br>注意左竖钩除外                   |

#### 输入文字

使用笔画输入法:

- 1. 请根据需要输入的汉字的标准笔画顺序按相应的数字键输入笔画。
- **提示:**如果您不确定要输入的笔画或笔画 归属的类别,则可以按 6 代替该笔画, 然

后继续输入后面的其他笔画。在输入区内

会用问号 ("?") 表示该笔画。

2. 滚动至所需汉字,然后选择确**认**。

#### <span id="page-27-0"></span>■ 输入词组

您可以一次输入最多包括七个汉字的常用词组。

- 1. 按相应的数字键以输入词组中第一个汉字的拼音音节或第一个拼音字母,或输入其第一个笔画。
- 2. 按0以输入分隔符;或者,在选用拼音输入法 时反复按 1 以输入所需汉字的声调。

有关使用分隔符的更多详情,请参见[第](#page-27-1) 27 页 [的"分隔符"](#page-27-1)。

- 3. 输入第二个汉字的拼音音节或第一个拼音字母, 或输入其第一个笔画。
- 4. 根据需要,重复第 2 步和第 3 步操作以输入词 组中全部汉字的拼音音节或第一个拼音字母,或输入其第一个笔画。
- 5. 在选用拼音输入法时,根据需要,反复按 \* 以突出显示所需的拼音组合。
- 6. 滚动浏览候选词组列表至所需词组,然后选择 确认。

手机中并未储存全部中文词组。您可以创建词组并将其储存在手机中。请参见第 28 [页的"创建词](#page-28-0) [组"](#page-28-0)。

#### <span id="page-27-1"></span>分隔符

使用分隔符可分隔不同汉字的拼音音节的拼音字母串或不同汉字的笔画。

有些时候,并不一定要在使用拼音输入法时使用分隔符,因为手机可以识别两个拼音音节并在中 间自动插入分隔符。例如,要输入词组"彩 色",请依次按 2、2、4、7 和 3。根据按键组 合,手机会自动在"cai"和"se"这两个音节间 插入分隔符,并在候选拼音组合列表中显示"cai.se"作为一个可选项。

在另外一些情况下,您则需要手动输入分隔符以说明开始输入下一个拼音音节。例如,要输入词组"西安", 就需要在"xi"和"an"这两个拼 音音节间手动插入分隔符。否则,手机会显示"xian"作为一个候选拼音组合。

当您输入分隔符时,手机会根据您输入的拼音字 母和分隔符 (如果存在) 的可能组合联想出能够组 成常用词组的汉字或汉字串。您可以继续输入分 隔符,且联想词组列表会作相应变化。例如,要输入"祝你生日快乐",请按 9,然后按五次 0,手机会显示"祝你生日快乐"作为一个候选词组。

#### <span id="page-28-0"></span>创建词组

您可以自己创建最多包括七个汉字的词组并将其储存在手机的数据库中。在中文候选词列表中,您定义的词组具有高优先级。当数据库已满时, 新创建的词组会自动替换长期未使用的词组。

- 1. 当屏幕上未显示任何输入符号或联想字列表时,选择操作 > 用户词组 > 增加。
- 2. 输入所需词组,然后选择确**认**。

## <span id="page-28-1"></span>■ 汉字联想

手机可以联想出能够与您输入的上一个中文词组或汉字组成常用词的汉字串或汉字。从联想字或词组的列表中选择所需汉字或词组。手机会根据 您选择的汉字或词组继续联想下一个汉字串或汉 字。如果您不需要联想的汉字或词组,则可选择 返回结束联想,然后立即开始输入下一个汉字, 或按 \* 以输入符号或标点。

## <span id="page-28-2"></span>■ 重复输入

要在编辑窗口内重复输入光标左侧的字符,请按住 \*。

#### <span id="page-28-3"></span>■ 传统英文输入法

反复按数字键 1 至 9 直至所需字符出现在屏幕 上。

数字键上并未标出所有按该键可以输入的字符。能够输入的字符依赖于选定书写语言。请参见[第](#page-25-1) 25 [页的"选择书写语言"](#page-25-1)。

如果要输入的下一个字母恰好与当前字母位于同一个按键上,请等待光标再次出现,或可快速向 任一方向按导航键确认当前字母,然后继续输入 下一个字母。

按数字键 1 可输入一些最常用的标点和特殊字 符。

有关输入文字的更多说明, 请参见第29[页的"输](#page-29-2) [入文字的提示"](#page-29-2)。

输入文字

## <span id="page-29-0"></span>■ 启动和关闭预想英文输入法

当书写语言为"English"时, 选择操作 > 打开预 想输入法可启动预想英文输入法。要关闭预想英 文输入法,选择操作 > 关闭预想输入法。

## <span id="page-29-1"></span>■ 预想英文输入法

使用预想英文输入法,只需按一下对应的数字键 即可输入所需英文单词中的各个字母。预想英文 输入法以内置词库为基础,且您还可以在词库中增加新单词。

- 1. 按数字键 2 至 9 开始输入单词。每个字母只需 按一次键即可输入。
- 2. 输完单词并确认其正确后,可按 0 插入空格进 行确认。

如果单词不是您需要的,反复按 \* 直至所需单词出现并进行确认: 或可选择操作 > 其他对应 项及所需单词。

如果单词后出现"?",则表示字典中没有您 要输入的单词。要将单词增加至字典, 选择拼 写。手机会显示输入的字母。使用传统英文输 入法输入整个单词,然后选择储存。

# <span id="page-29-2"></span>■ 输入文字的提示

在输入文字时也可以使用以下功能:

- 当屏幕上未显示任何输入的字符或符号时, 按 住所需数字键可输入数字。
- 当屏幕上未显示候选字或联想字列表时,按 0 可插入空格。
- •要删除最后输入的符号, 选择清除。
- • 当屏幕上未显示任何输入符号时,要删除光标左侧的字符,请选择清除。选择并按住清除可快速删除字符。
- •如果正在使用预想英文输入法,则选择操作> 插入单词可插入单词。此时,使用传统英文输 入法输入所需单词, 然后选择储存。该单词同 时会增加至词库中。
- • 如果正在使用传统英文输入法或中文输入法, 则按 \* 可显示特殊字符列表。如果正在使用预 想英文输入法,则按住 \* 可显示特殊字符列表。

当手机屏幕上显示特殊字符列表时, 按 \* 可显 示表情符号列表。或者,也可以在输入文字时选择操作 > 插入表情符号。

滚动至所需字符或表情符号,然后选择确定以 选择所需字符或表情符号。

# <span id="page-30-0"></span>5. 浏览功能表

本手机为您提供了一系列的功能,并将它们分配在各个功能表中。

1. 要进入功能表,选择**功能表**。

要更改主功能表视图, 选择操作 > 主功能表视 图 > 列表、图标、带标签的图标或多级显示。

要重新排列功能表,请滚动至需要移动的功能表,然后选择操作 > 组织 > 移动。滚动至放置 选定功能表的新位置,然后选择确认。要储存 更改,请选择完成 > 确认。

- 2. 滚动浏览功能表并选择所需选项 (如设置)。
- 3. 如果选定功能表带有下一级子功能表,则可选择所需子功能表 (如通话设置)。
- 4. 如果选定功能表还带有下一级子功能表,请重复第 3 步。
- 5. 选择所需设置。
- 6. 要返回上一级功能表, 选择**返回**。要退出功能 表,选择退出。

# <span id="page-31-0"></span>6. 信息

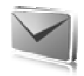

您可以阅读、编写、发送及储存文字信息、彩信、电子邮件、声音信息、即显信息和明信片。所有信息均按文件夹存放。

# <span id="page-31-1"></span>■ 文字信息

使用短信息服务 (Short Message Service, SMS), 您 可以发送和接收文字信息,且能够接收包含图片的信息 (网络服务)。

您必须先在手机中储存信息中心号码,然后才能 够发送任何文字信息或短信息电邮。请参见第 [42](#page-42-0) 页的["信息设置"](#page-42-0)。

请向您的服务供应商咨询是否提供了短信息电邮服务以及如何申请开通该服务。要在通讯录中储存电子邮件地址,请参见第 [45](#page-45-0) 页的["储存详](#page-45-0) [情"](#page-45-0)。

您的手机支持发送字符数超出单条信息限制的文字信息。字符数超出限制的信息将作为两条或更多的连锁信息发送。您的服务供应商可能会相应计费。带有重音符号或其他符号的字符,以及使 用部分语言选项输入的字符会占用更多空间,因 而会限制可通过单条信息发出的字符数。

屏幕顶部的指示符号会显示还可以输入的字符总数及发送时所需的信息数。例如,673/2 表示还可以输入 673 个字符且信息将作为两条连锁信息发出。

#### <span id="page-31-2"></span>编写和发送信息

- 1. 选择功能表 > 信息 > 新建信息 > 短信。
- 2. 在收信人:栏中输入一个或多个电话号码或电子邮件地址。要从存储器中提取电话号码或电子邮件地址, 请洗择增加。
- 3. 对于短信息电邮,在标题: 栏中输入标题。
- 4. 在信息:栏中输入您的信息。
- 5. 要发送信息,选择**发送**。请参见第 [33](#page-33-1) 页的 ["发送信息"](#page-33-1)。

#### <span id="page-32-0"></span>阅读和回复信息

- 1. 要查看收到的信息,选择**显示**。要在以后查看 信息, 选择退出。 以后要阅读信息时,请选择功能表 > 信息 > 收件箱。如果在收件箱中有未读信息,则会显示 $\overline{\mathsf{M}}$  .
- 2. 要回复信息,选择回复和信息类型。
- 3. 编写回复信息。
- 4. 要发送信息,选择**发送**。请参见第 [33](#page-33-1) 页的 ["发送信息"](#page-33-1)。

# <span id="page-32-1"></span>■ 彩信

注意:只有具备兼容功能的设备才能接收 和显示彩信。信息的显示效果可能因不同 的接收设备而异。

彩信可以包含一些附件。

请向您的服务供应商咨询是否提供了彩信服务(MMS) 以及如何申请开通该服务。请参见第 [42](#page-42-0) 页的["信息设置"](#page-42-0)。

#### <span id="page-32-2"></span>编写和发送彩信

无线网络可能对彩信的大小有限制。如果插入图像的大小超出该限制,则手机可能缩小图像以通 过彩信发送。

1. 选择功能表 > 信息 > 新建信息 > 彩信。

- 2. 输入信息内容。
	- 您的手机支持包含多个页面 (幻灯片) 的彩信。 信息中可以以附件的形式包含日历备忘和电子 名片。一张幻灯片可以包含文字、一幅图像和 一个声音短片;或可包含文字和一个视频短片。要在彩信中插入幻灯片, 洗择新增, 或洗 择操作 > 插入 > 幻灯片。

要在信息中插入文件,请选择插入。

- 3. 要在发送前预览彩信,请选择操作 > 预览。
- 4. 要发送信息,选择**发送**。请参见第 [33](#page-33-1) 页的 ["发送信息"](#page-33-1)。
- 5. 在收信人: 栏中输入一个或多个电话号码或电 子邮件地址。要从存储器中提取电话号码或电子邮件地址, 请选择增加。
- 6. 要发送信息,选择**发送**。请参见第 [33](#page-33-1) 页的 ["发送信息"](#page-33-1)。

#### <span id="page-33-0"></span>编写和发送增强型彩信

无线网络可能对彩信的大小有限制。如果插入图像的大小超出该限制,则手机可能缩小图像以通 过彩信发送。

可以将任何内容增加到增强型彩信中。这些内容可以是图像、视频短片、声音短片、电子名片、 日历项、主题元素、流媒体链接,或甚至是不支持的文件 (例如,通过电子邮件接收的文件)。

- 1. 选择功能表 > 信息 > 新建信息 > 增强型彩信。
- 2. 在收信人:栏中输入一个或多个电话号码或电子邮件地址。要从存储器中提取电话号码或电子邮件地址,请选择增加。
- 3. 输入主题并编写信息内容。
- 4. 要增加文件,请选择插入,然后从可用选项中 选择。
- 5. 要在发送前预览增强型彩信,请选择操作 > 预 览。
- 6. 要发送信息,选择发送。请参见第[33](#page-33-1)页的 ["发送信息"](#page-33-1)。

#### <span id="page-33-1"></span>发送信息

您可能无法复制、修改、传送或转发一些受版权 保护的图像、图案、音乐 (包括铃声) 及其他多媒 体内容。

要发送信息, 选择发送。手机会将信息储存在发 件箱文件夹中,随即开始发送。

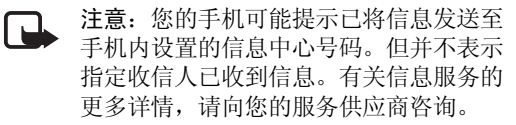

如果信息发送中断,则手机会尝试数次重新发送信息。如果所有尝试都失败,则信息会保留在发件箱文件夹中。要取消发送发件箱文件夹中的信息,请滚动至所需信息,然后选择操作 > 取消发 送。

#### <span id="page-33-2"></span>阅读和回复信息

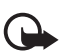

重要须知:打开信息时请务必小心。彩信中的对象可能包含恶意软件或其他可能对您的手机或 PC 造成危害的因素。

1. 要查看收到的彩信,选择**显示**。要在以后查看 彩信, 洗择退出。

2. 若收到的彩信中包含演示文稿,则选择**播放**可 查看彩信的全部内容。要查看演示文稿中的文件或附件,请选择操

作 > 对象或附件。

- 3. 要回复信息,选择**操作** > 回复和信息类型。
- 4. 编写回复信息。
- 5. 要发送信息,选择**发送**。请参见第 [33](#page-33-1) 页的 ["发送信息"](#page-33-1)。

#### <span id="page-34-0"></span>■ 即显信息

即显信息是指一经接收就立即显示的文字信息。即显信息不会自动储存。

#### <span id="page-34-1"></span>编写即显信息

选择功能表 > 信息 > 新建信息 > 即显信息。输入收信人的电话号码并编写信息。一条即显信息最多可包括 70 个字符。要在信息中插入闪烁文字,请选择操作 > 插入闪烁字符以设置标记。这样,该标记之后的文字就会闪烁。要结束闪烁文字,请插入另一个标记。

#### <span id="page-34-2"></span>接收即显信息

收到即显信息时,会显示信息:和信息开始的几个字符。要杳看信息, 选择阅读。要从当前信息 中提取号码和地址,请选择操作 > 提取详情。要储存信息,请选择储存和用于储存信息的文件夹。

## <span id="page-34-3"></span>■ 诺基亚 Xpress 声音信息

您能够以一种十分便捷的方式使用彩信服务来创 建和发送声音信息。要使用声音信息,必须先申请开通彩信服务。

#### <span id="page-34-4"></span>创建声音信息

- 1. 选择功能表 > 信息 > 新建信息 > 声音信息。这 会启动"语音备忘"功能。要使用"语音备忘",请参见第[67](#page-67-0) 页的["语音备忘"](#page-67-0)。
- 2. 说出您的信息。
- 3. 在收信人:栏中输入一个或多个电话号码,或 选择增加提取所需号码。
- 4. 要发送信息,选择**发送**。

#### <span id="page-35-0"></span>播放声音信息

要打开收到的声音信息, 选择播放; 或者, 如果 收到多条信息,则选择显示 > 播放。要在以后播 放信息,选择退出。

# <span id="page-35-1"></span>■ 存储空间已满

当您接收信息且信息存储空间已满时,会显示存储已满。无法接收信息。。要先删除原有信息,请选择确认 > 确认和所需文件夹。滚动至所需信息,然后选择删除。若要删除多条信息, 选择标 记。标记所有需要删除的信息,然后选择操作> 删除标记的条目。

# <span id="page-35-2"></span>■ 文件夹

手机会将收到的信息储存在收件箱文件夹中。所有尚未发出的信息会储存在发件箱文件夹中。要设置手机以将发出的信息储存在已发信息文件夹中,请参见第 [42](#page-42-1) 页的["标准设置"](#page-42-1)中的储存已 发信息。

要编辑并发送以前编写并储存在草稿文件夹中的信息,请选择功能表 > 信息 > 草稿。

您可以将信息转存至已存信息文件夹。要整理已存信息子文件夹,请选择功能表 > 信息 > 已存信息。要增加文件夹,请选择操作 > 增加文件夹。要删除或重新命名文件夹,请滚动至所需文件夹,然后选择操作 > 删除文件夹或重新命名文件 夹。

您的手机带有模板。要创建新模板,可以将信息储存为模板。要进入模板列表,选择功能表 > 信息 > 已存信息 > 模板。

#### <span id="page-35-3"></span>■ 电子邮件

电子邮件应用软件使用分组数据连接 (网络服务) 来支持您进入您的电子邮件帐号。此电子邮件应用软件不同于短信息电邮功能。要使用手机的电子邮件功能,您需要选用兼容的电子邮件系统。您可以用手机编写、发送和阅读电子邮件。本手机支持 POP3 和 IMAP4 电子邮件服务器。此应用软件不支持按键音功能。

在可以发送和下载任何电子邮件之前,您必须申请一个新的电子邮件帐号或使用现有帐号。请向 您的电子邮件服务供应商咨询是否提供了电子邮件帐号。
请向您的电子邮件服务供应商咨询正确的电子邮件设置。您可能通过配置信息收到电子邮件配置设置。请参见第[12](#page-12-0)页的["配置设置服务"](#page-12-0)。

要启动电子邮件设置,请选择功能表 > 信息 > 信息设置 > 电子邮件信息。请参见第[43](#page-43-0)页的["电子](#page-43-0) [邮件"](#page-43-0)。

此应用软件不支持按键音功能。

### 设置向导

如果手机中未定义电子邮件设置,则设置向导会自动启动。要手动输入设置,请选择功能表 > 信息 > 电子邮件 > 操作 > 管理帐号 > 操作 > 新建。

使用管理帐号选项,您可以增加、删除和更改电子邮件设置。

## 编写和发送电子邮件

您可以先编写电子邮件,然后连接电子邮件服务; 也可以先连接电子邮件服务,然后编写和发送电 子邮件。

1. 选择**功能表** > 信息 > 电子邮件 > 写新电子邮 件。

- 2. 若已定义了多个电子邮件帐号,选择要通过其发送电子邮件的帐号。
- 3. 输入收信人的电子邮件地址、电子邮件的标题和正文。要从多媒体资料附加文件,请选择操作 > 附加文件。
- 4. 要发送电子邮件,请选择**发送** > 立即发送。

要将电子邮件储存在发件箱文件夹中供以后发送,选择发送 > 稍后发送。

要在以后编辑或继续编写电子邮件, 选择操 作 > 存为草稿。电子邮件会储存至发件箱<sup>&</sup>gt; 草稿。

以后要发送电子邮件时, 选择功能表 > 信息 > 电子邮件 > 操作 > 发送电子邮件或发送/查询电子邮件。

### 下载电子邮件

1. 要下载已发送至您的电子邮件帐号的电子邮件,选择功能表 > 信息 > 电子邮件 > 查询新电子邮件。

若已定义了多个电子邮件帐号, 选择要从其下 载电子邮件的帐号。

电子邮件应用软件会先只下载电子邮件标题。

2. 依次选择**返**回 > 收件箱、帐号名称和新邮件, 然后选择提取以下载完整的电子邮件。

要下载新电子邮件并发送已储存在发件箱文件夹中的电子邮件,请选择操作 > 发送/查询电子邮 件。

### 阅读和回复电子邮件

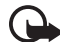

重要须知:打开电子邮件时请务必小心。电子邮件可能包含恶意软件或其他可能对您的手机或 PC 造成危害的因素。

- 1. 选择功能表 > 信息 > 电子邮件 > 收件箱,然 后选择帐号名称和所需邮件。
- 2. 要回复电子邮件,选择**回复** > 原文字或空白电 子邮件。要回复至多人,请选择操作 > 全部回复。请首先确认或编辑电子邮件的地址和标题,然后再编写回复内容。
- 3. 要发送电子邮件,选择发送 > 立即发送。

# 电子邮件文件夹

手机会将从您的电子邮件帐号下载的电子邮件储存在收件箱文件夹中。收件箱文件夹包括以下文件夹: "帐号名称"用于接收电子邮件, 存档文 件夹用于电子邮件存档,自定义 1-自定义 3 用 于对电子邮件分类,垃圾邮件用于储存全部垃圾电子邮件。发件箱文件夹包括以下文件夹:草稿用于储存尚未完成的电子邮件,发件箱用于储存尚未发出的电子邮件,已发信息用于储存已发出的电子邮件。

要管理文件夹及其电子邮件内容, 选择操作可杳 看每个文件夹的可用选项。

# 垃圾邮件过滤器

要启动并定义垃圾邮件过滤器,在电子邮件应用软件的主待机屏幕中选择操作 > 垃圾邮件过滤器 > 设 置。垃圾邮件过滤器支持用户将特定的发信人列入禁止或允许的列表。来自被禁止的列表中的发信人的信息会被过滤至垃圾邮件文件夹中。未知或来自被允许的发信人的信息会下载至帐号收件箱。要禁止特定的发信人,在收件箱文件夹中选择所需电子邮件,然后选择操作 > 阻止发信人。

# ■ 即时信息

通过即时信息 (网络服务), 您可以将简短的文字 信息发送给在线用户。您需要申请开通相关服务并注册要使用的即时信息服务。有关注册即时信息服务的更多信息,请向您的服务供应商咨询。要设置即时信息服务的必要设置,请参见第 [38](#page-38-0) 页 的["进入"](#page-38-0)中的连接设置。屏幕上显示的图标和文字可能因不同的即时信息服务而异。

注意:您可能无法进入本手册中描述的全部功能,具体取决于您的即时信息服务。

# <span id="page-38-0"></span>进入

选择功能表 > 信息 > 即时信息。根据服务供应商,即时信息可能被其他名称所取代。如果有多 组即时信息服务的连接设置可用,请选择所需连接设置组。您可以选择以下选项:

登录 - 连接即时信息服务。要设置手机, 使其在 开机时自动连接即时信息服务,请在登录过程中, 选择自动登录: > 开, 或者选择功能表 > 信 息 > 即时信息,连接至即时信息服务, 然后选择 操作 > 设置 > 自动登录 > 开。

储存的会话 — 查看、删除或重新命名在使用即时信息服务时储存的会话。

连接设置 — 编辑收发即时信息和使用状态信息服务时的必要设置。

# 连接

要连接即时信息服务,请进入即时信息功能表,视需要选择即时信息服务,然后选择登录。 要断开与即时信息服务的连接,请选择操作 > 注 销。

# 会话

连接至即时信息服务时,其他用户会在状态行中看到您处于以下状态:状态: 忙碌 或状态:为离线 — 要更改自己的状态,请选择更改。

在状态行的下方有三个文件夹,包含了您的联系人并显示其状态:会话 (...)、在线 (...) 和离线 (...)。要展开文件夹,请突出显示所需文件夹, 然后选择展开 (或向右按导航键);要折叠文件 夹,请选择折叠 (或向左按导航键)。

会话 — 显示了在当前即时信息会话中新收和已读即时信息或即时信息邀请的列表。

表示新收通话组信息。

■ 表示已读通话组信息。

表示新收即时信息。

表示已读即时信息。

表示邀请。

屏幕上显示的图标和文字可能因不同的即时信息服务而异。

在线 (...) — 显示在线联系人的数量。

离线 (...) — 显示离线联系人的数量。

要启动会话,请展开在线 (...) 或离线 (...) 文件 夹,滚动至要与其聊天的联系人,然后选择聊 天。要回答邀请或回复信息,请展开会话文件夹,滚动至要与其聊天的联系人,然后选择打 开。要增加联系人,请参见第 [40](#page-40-0) 页的["增加即时](#page-40-0) [信息联系人"](#page-40-0)。

通话组 > 公共通话组 (若网络不支持通话组, 则不 会显示此选项) — 显示由服务供应商提供的公共 通话组的书签列表。要启动与通话组的即时信息会话,请滚动至所需通话组,然后选择加入。输 入您想使用的显示名称,作为在会话中使用的昵称。成功加入通话组会话后,您就可以开始与通话组成员交谈了。您可以创建私人通话组。请参见第 [40](#page-40-1) 页的["通话组"](#page-40-1)。

查找 > 用户或通话组 — 按电话号码、显示名称、电子邮件地址或姓名在网络中搜索其他即时信息 用户或公共通话组。如果选择通话组,则可按通 话组成员或通话组名称、主题或识别码查找通话组。

操作 > 聊天室或加入通话组 — 在您找到所需用户或通话组后开始会话。

#### 接受或拒绝邀请

如果您收到新邀请,要阅读邀请,请选择阅读。如果收到多个邀请,请选择所需邀请,然后选择 打开。要加入私人通话组会话,请选择接受,然 后输入需要使用的显示名称作为您的昵称。要拒绝或删除邀请,请选择操作 > 拒绝或删除。

#### 阅读即时信息

如果收到一条不属于当前会话的新信息,手机会显示收到新即时信息。要阅读信息,请选择阅读。如果收到多条信息,请选择所需信息,然后 选择打开。

在当前会话中收到的新信息会储存至即时信息<sup>&</sup>gt; 会话。如果收到信息的发信人未列入即时信息联系人列表, 则会显示发信人的识别码。要在手机 存储器中增加新联系人,请选择操作 > 储存联系人。

#### 参加会话

要加入或启动即时信息会话,请输入您的信息,然后选择发送。

如果您在会话中收到一条新信息,而发信人并未参加当前会话,则手机会显示 并发出提示 音。

编写您的信息,然后选择发送。您的信息会显示 在屏幕上,且回复信息会显示在您的信息的下方。

## <span id="page-40-0"></span>增加即时信息联系人

连接至即时信息服务时,请在即时信息主功能表中选择操作 > 增加联系人 > 按移动电话号码、手动输入识别码、从服务器中查找或从服务器中复制 (取决于服务供应商)。

滚动至所需联系人。要启动会话,选择聊天。

### 禁止或解锁信息

当您加入会话并要禁止信息时, 请洗择操作 > 禁 止联系人。

要禁止来自您的联系人列表中的特定联系人的信息,请滚动至会话、在线 (...) 或离线 (...) 列表中 的联系人,然后选择操作 > 禁止联系人 > 确认。 要取消禁止联系人,请在即时信息主功能表中选择操作 > 禁止的列表。滚动至需要取消禁止的联系人, 然后洗择解锁 > 确认。

### <span id="page-40-1"></span>通话组

您可以使用服务供应商提供的公共通话组, 或为 即时信息会话创建自己的私人通话组。

### 公共

您可以为服务供应商维护的公共通话组设置书签。连接即时信息服务,然后选择通话组 > 公共 通话组。选择所需通话组,然后选择加入。如果 您从未加入过该通话组,请输入您的显示名称作 为在通话组中使用的昵称。要从列表中删除通话组, 请洗择操作 > 删除通话组。

要搜索通话组,请选择通话组 > 公共通话组 > 查找通话组。

### 私人

连接即时信息服务,然后从主功能表中选择操作 > 创建通话组。输入通话组的名称,以及您要用 作昵称的显示名称。在联系人列表中标记私人通话组成员,然后发出邀请。

# ■ 语音信息

语音信箱是一项网络服务,您可能需要先申请开通该服务。有关更多信息,请向您的服务供应商咨询。

要呼叫您的语音信箱,请选择功能表 > 信息 > 语 音信息 > 接听语音信息。要输入、搜索或编辑您的语音信箱号码,请选择语音信箱号码。

如果网络支持,则 QQ 表示收到新的语音信息。 要呼叫您的语音信箱,请选择联系

# ■ 广播信息

您可以接收由服务供应商发出的多种栏目信息 (网 络服务)。有关更多信息,请向您的服务供应商咨 询。选择功能表 > 信息 > 广播信息, 然后从可用 选项中进行选择。

# ■ 网络命令编辑器

输入并向您的服务供应商发送服务请求 (USSD 命 令),如请求启动网络服务的命令。选择功能表<sup>&</sup>gt; 信息 > 网络命令编辑器。

# ■ 删除信息

要删除信息,请选择功能表 > 信息 > 删除信息 > 按信息以删除单条信息,或选择按文件夹以删除一个文件夹中的全部信息,再或删除全部信息。

# ■ SIM 卡信息

SIM 卡信息是指储存在 SIM 卡中的特定文字信息。您可以将这些信息从 SIM 卡复制或移动至手机存储器,但不能反向复制或移动。要阅读 SIM 卡信息, 请选择功能表 > 信息 > 操作 > SIM 卡信 息。

# ■ 信息设置

### 标准设置

标准设置是指文字信息和彩信的通用设置。洗择功能表 > 信息 > 信息设置 > 标准设置, 然后 可以选择以下选项:

储存已发信息 > 是 — 设置手机以将发出的信息储存在已发信息文件夹中。

替换已发信息 > 允许 — 设置手机,使其在信息存储空间已满时用新信息替换旧的已发信息。仅当您选择储存已发信息 > 是时,才会显示此设置。

字体大小 — 选择信息中使用的字体大小。

图形表情符号 > 是 — 设置手机,使其以图形表情符号替换基于字符的表情符号。

# 文字信息

文字信息设置会影响文字信息和短信息电邮的发送、接收和查看。

选择功能表 > 信息 > 信息设置 > 短信, 然后可以 选择以下选项:

信息报告 > 开 — 请求网络为您发送信息的发送情况报告 (网络服务)。

信息中心 > 增加信息中心 — 设置发送文字信息所需的信息中心的电话号码和名称。您可以从服务供应商处获得该号码。

选择信息中心 — 选择使用的信息中心。

电子邮件信息中心 > 增加信息中心 — 设置发送短信息电邮所需的电子邮件中心的电话号码和名称。

选择电子邮件中心 — 选择使用的短信息电子邮件中心。

信息有效期 — 选择网络尝试发送信息的最长时 限。

信息发送格式 — 选择发送信息的格式:文字、传 呼或传真 (网络服务)。

使用分组数据 > 是 — 将 GPRS 设为短信息的首选传送方式。

支持不同字符 > 全部 — 选择以查看时的相同方式 发送信息中的全部字符。若选择简化,则带有重音符号和其他符号的字符可能被转换为其他字符。

同一中心回复 > 提供 — 允许收信人通过您的信息中心发送回复信息 (网络服务)。

### 彩信

彩信设置会影响彩信的发送、接收和查看。您可以通过配置信息接收彩信的配置设置。请参见第[12](#page-12-0) 页的["配置设置服务"](#page-12-0)。您也可以手动输入设 置。请参见第 [57](#page-57-0) 页的["配置设置"](#page-57-0)。

选择功能表 > 信息 > 信息设置 > 彩信, 然后可以 选择以下选项:

信息报告 > 开 — 请求网络为您发送信息的发送情况报告 (网络服务)。

图像大小 (增强彩信) — 设置增强型彩信中的图像 大小。

图像大小 (多媒体) — 设置彩信中的图像大小。

预设幻灯片计时 — 定义彩信中各张幻灯片的默认 显示时间。

允许彩信接收 > 是或否 — 接收或禁止彩信。若选择在注册网络中,则当您不在注册网络的服务区内时,手机将不接收彩信。彩信服务的默认设置通常为在注册网络中。能否使用此功能表依赖于 您的手机。

收到的彩信 — 允许自动接收彩信, 在收到提示后 手动接收彩信,或拒绝接收彩信。若将允许彩信接收设为否,此设置不显示。

允许接收广告 — 接收或拒绝广告信息。若将允许彩信接收设为否,或将收到的彩信设为拒绝,此设置不显示。

配置设置 > 配置 — 仅会显示支持彩信的配置。选择所需服务供应商、预设或彩信的个人配置。选 择帐号, 然后洗择当前洗用的配置设置中包含的 彩信服务帐号。

### <span id="page-43-0"></span>电子邮件

电子邮件设置会影响电子邮件的发送、接收和查看。您可以通过配置信息接收设置。请参见第 [12](#page-12-0) 页的["配置设置服务"](#page-12-0)。您也可以手动输入设置。请参见第 [57](#page-57-0) 页的["配置设置"](#page-57-0)。

选择功能表 > 信息 > 信息设置 > 电子邮件信息以显示选项。

# 7. 通讯录

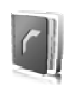

通讯录

您可以将姓名和电话号码 (通讯录) 储存在手机存 储器和 SIM 卡存储器中。

手机存储器中可储存带有不同电话号码和文字项等附加详情的姓名。您还可以为数量有限的姓名增加图像。

SIM 卡存储器中储存的姓名只能带有一个电话号码。储存在 SIM 卡存储器中的姓名或号码以 回 表示。

# ■ 查找通讯录中的姓名

### 使用查找命令查找

- 1. 选择功能表 > 通讯录 > 姓名 > 操作 > 查找。
- 2. 输入需要查找的中文姓名的起始汉字,或英文姓名的起始字母,然后选择查找。

### 使用搜索栏查找

- 1. 在待机状态下,向下按导航键以突出显示通讯 录中的第一个姓名 (或号码) 。
- 2. 输入需要查找的中文姓名的第一个汉字的第一个拼音字母或笔画,或英文姓名的第一个字母。这时会弹出一个搜索栏以显示该字符。根据需要,在搜索栏中输入更多字符。与输入的字符相对应的姓名会显示在手机屏幕上。姓名的显示顺序可能与其在姓名中的排列顺序不同。

当使用查找命令或搜索栏时,要切换输入法,请 按 #。

# ■ 储存姓名和电话号码

要储存姓名和电话号码,请选择功能表 > 通讯录> 姓名 > 操作 > 增加新姓名。

# ■ 储存详情

在手机存储器中,您可以为姓名储存多种类型的电话号码、铃声或视频短片,以及简短的文字 项。

每个姓名下储存的第一个电话号码将被自动设置为首选号码,并在号码类型指示符号上加方框表示,如 10 。这样,当您从通讯录中选择姓名 (如 拨打电话) 时,如未选择其他号码,则将使用首 选号码。

确保当前选用的存储器为手机或手机和 SIM 卡。请参见第 [46](#page-46-0) 页的["设置"](#page-46-0)。

查找需要增加详情的姓名,然后选择详情 > 操 作 > 增加详情。请从可用选项中选择。

# ■ 复制或移动通讯录条目

要将某个通讯录条目从手机的通讯录存储器复制或移动至 SIM 卡存储器, 或要反向操作, 请洗择 功能表 > 通讯录 > 姓名。选择要复制或移动的通讯录条目, 然后选择操作 > 复制姓名或转存姓 名。

要复制或移动多个通讯录条目,选择第一个要复制或移动的通讯录条目, 然后选择操作 > 标记。

标记其他通讯录条目,然后选择操作 > 复制标记 的条目或转存标记的条目。

要将所有通讯录条目从手机的通讯录存储器复制或移动至 SIM 卡存储器, 或要反向操作, 请选择 功能表 > 通讯录 > 复制姓名或转存姓名。

SIM 卡存储器中储存的姓名只能带有一个电话号码。

# ■ 编辑通讯录条目详情

查找所需的通讯录条目,然后选择详情。要编辑 姓名、号码或文字项, 或要更改图像, 选择操作> 编辑。要更改号码类型,滚动至所需号码,然后 选择操作 > 更改类型。要将选定号码设为首选号码,选择定为首选号码。

# ■ 全部同步

与远端互联网服务器同步您的日历、通讯录数据 和备忘 (网络服务)。有关详情,请参见第 [54](#page-54-0) 页的 ["从服务器执行同步"](#page-54-0)。

# ■ 删除通讯录条目

要从手机存储器或 SIM 卡存储器中删除全部姓名及其附带的详情,请选择功能表 > 通讯录 > 删除全部姓名 > 从手机存储中或从 SIM 卡中。

要删除联系人,请查找所需联系人,然后选择操 作 > 删除联系人。

要删除姓名附带的号码、文字项或图像,请查找 所需姓名,然后选择详情。滚动至所需详情,选 择操作 > 删除, 然后从可用洗项中讲行洗择。

# ■ 电子名片

您可以在手机和支持 vCard 标准的兼容设备间发送和接收电子名片形式的联系信息。

要发送电子名片,请查找带有需要发送的信息的姓名, 然后选择详情 > 操作 > 发送名片。

当您收到电子名片时,选择显示 > 储存可将电子 名片储存在手机存储器中。如果不想储存电子名片, 请洗择退出 > 确认。

# <span id="page-46-0"></span>■ 设置

选择功能表 > 通讯录 > 设置, 然后可以选择以下 选项:

存储器洗择 - 洗择通讯录使用的存储器, 即 SIM 卡或手机存储器。选择手机和 SIM 卡可从两个存储器中提取姓名和号码。此时储存的姓名和号码都位于手机存储器内。

通讯录显示格式 — 选择通讯录中姓名和号码的显 示格式。

显示姓名 — 选择先显示联系人的姓或名。

字体大小 — 设置通讯录列表的字体大小。

存储状态 — 查看存储状态,如大致可用存储空间和大致已用存储空间。

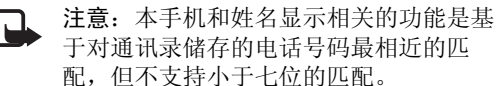

# ■ 通话组

选择功能表 > 通讯录 > 通话组可将存储器中储存的姓名和电话号码分别归入带有不同铃声和分组 图案的号码分组中。

# ■ 单键拨号

要将电话号码指定给单键拨号键,请选择功能表 > 通讯录 > 单键拨号, 然后滚动至所需单键拨 号键的号码。

选择设定, 或如果已将某一号码指定给该键, 请 洗择操作 > 更改。洗择杳找, 然后洗择需要指定 的号码。如果单键拨号功能已关闭,则手机会询问您是否需要启动该功能。另请参见第 [55](#page-55-0) 页的 ["通话设置"](#page-55-0)中的单键拨号。

要使用单键拨号键拨打电话,请参见第 [23](#page-23-0) 页的 ["单键拨号"](#page-23-0)。

# ■ 特服号码、服务号码和本机号码

洗择功能表 > 通讯录, 然后选择以下子功能表 之一:

特服号码 — 若服务供应商已将其特服号码储存在您的 SIM 卡中, 则选择此功能表可拨打该号 码 (网络服务)。

服务号码 — 若服务供应商已将其服务号码储存在您的 SIM 卡中,则选择此功能表可拨打该号 码 (网络服务)。

本机号码 — 选择本机号码可查看已经储存在 SIM 卡中的本机号码 (需 SIM 卡支持)。仅当您的 SIM 卡支持此功能,且在 SIM 卡的"本机号码"中确实存有号码时才会显示。

# 8. 通话记录

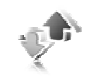

仅当网络支持相关功能,手机处于开机状态且位于网络服务区内时,它才能记录未接来电、已接来电和已拨电话。

要杳看通话信息,请选择功能表 > 通讯记录 > 未 接来电、已接来电或已拨电话。要按时间顺序查看您最近的未接来电、已接来电和已拨电话,请选择通话记录。要查看您最近向其发送过信息的联系人, 请洗择信息收信人。

要查看近期通讯的大致信息,请选择功能表 > 通讯记录 > 通话计时、分组数据计数器或分组数据连接计时器。

要查看您发送和接收的文字信息和彩信的数量,请选择功能表 > 通讯记录 > 信息通讯记录。

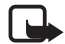

注意:服务供应商单据中的实际通话和服 务费用可能会与之有所不同,这取决于网络功能、记帐的去零取整和税收等因素。

# ■ 位置信息

网络可能会向您发送位置请求 (网络服务)。请向 您的服务供应商咨询以申请开通此项服务并与其协商确定位置信息的发送条件。

要接受或拒绝位置请求,请选择接受或拒绝。如果您未接到定位请求,则手机会根据您与网络运营商或服务供应商确定的发送条件自动接受或拒绝该请求。手机会显示 1 个未接到的位置请求。 要查看未接到的位置请求,请选择显示。

要查看有关最近10个位置通知和请求的信息,或 要删除这些内容,请选择功能表 > 通讯记录 > 定位 > 位置记录 > 打开文件夹或全部删除。

#### 9.设置

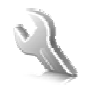

# <span id="page-49-0"></span>■ 情景模式

您的手机提供了多种设置组,即情景模式,以便 您根据不同事件和环境来自定义手机的铃声。

选择功能表 > 设置 > 情景模式, 然后选择所需情 景模式和以下选项:

启动 — 启动选定情景模式。

个性化选择 — 对情景模式进行个性化选择。选择 需要更改的设置并进行相应更改。

定时 — 将情景模式设置为在一段特定时间 (最长 为 24 小时) 内选用的情景模式,并设置截止时 间。为该情景模式设置的时间一到,您在定时前 选用的情景模式就将恢复为现用情景模式。

## ■ 主题元素

主题元素包括许多可对手机进行个性化设置的内容。

选择功能表 > 设置 > 主题元素, 然后可以选择以 下选项:

选择主题元素 — 设置主题元素。这时会打开多媒体资料中的文件夹列表。打开主题元素文件夹,然后选择所需主题元素。

主题元素下载 — 打开链接列表以下载更多主题元素。

## ■ 提示音设置

您可以更改当前选用情景模式的铃声设置。 选择功能表 > 设置 > 提示音设置。您可以在情景模式功能表中找到相同的设置。请参见第 [49](#page-49-0) 页的 ["情景模式"](#page-49-0)中的个性化选择。

要设置手机,使其仅在接到属于选定号码分组的电话号码的来电时才响铃,请选择优先号码组。 滚动至所需号码分组或所有来电,然后选择标 记。

选择操作 > 储存以储存设置, 或选择取消保留设 置不变。

若选择最高的铃声音量级别,则在几秒钟后铃声 会达到其最高音量级别。

# ■ 显示设置

选择功能表 > 设置 > 显示设置, 然后从可用选项 中进行选择:

壁纸 — 增加在待机状态下显示的背景图像。

待机模式 — 启动或关闭当前待机模式, 组织当前 待机模式及对其进行个性化设置。

待机状态字体颜色 — 选择在待机状态下显示文字 的颜色。

导航键图标 — 当当前待机模式关闭时, 在待机状 态下显示当前导航键快捷操作的图标。

屏幕保护图案 > 开 — 设置手机显示屏幕保护图案。要下载更多屏幕保护图案,请选择图案下载。要设置屏幕保护图案启动前的等待时间,请 选择启动时间。

节电保护 — 节省电池电量。如果在指定时间内未使用手机的任何功能,则会显示日期和数字时钟。

睡眠模式 — 节省电池电量。如果在指定时间内未 使用任何手机功能,则屏幕会完全变暗。

字体大小 — 为信息、通讯录和网络字体大小。网络标志 — 设置手机以显示或不显示网络标志。小区信息显示>开--显示小区信息,此功能需网 络支持。

# ■ 时间和日期设置

要更改时钟类型、时间、时区和日期设置,请选择功能表 > 设置 > 时间和日期设置 > 时间、日期或自动更新时间 (网络服务)。

当您在不同时区内旅行时, 选择功能表 > 设置 > 时间和日期设置 > 时间 > 时区, 然后根据与格林 尼治标准时间 (Greenwich Mean Time, GMT) 或 协调世界时 (Universal Time Coordinated, UTC) 的时差选择当前所在位置的时区。时间和日期会根据选定时区而设置,这样您的手机就能够显示收到的文字信息或彩信的正确发送时间。例如,GMT +8 表示中国时区 。

# <span id="page-51-0"></span>■ 个人快捷操作

使用个人快捷操作,您可以快速进入一些常用的手机功能。

### 左选择键

要从列表中选择功能,请选择功能表 > 设置 > 个 人快捷操作 > 左选择键。

如果左选择键的功能是捷径以启动功能,请在待 机状态下洗择捷径 > 操作,然后可以洗择以下洗 项:

选择操作— 在快捷操作列表中增加功能, 或从中 删除功能。

组织 — 重新排列个人快捷操作列表中的功能。

## 右选择键

要从列表中选择功能,请选择功能表 > 设置 > 个 人快捷操作 > 右选择键。

### 导航键

要从预设列表中为导航键指定其他手机功能,请 选择功能表 > 设置 > 个人快捷操作 > 导航键。

# 声控命令

要呼叫联系人或执行手机功能,请说出声控命 令。声控命令依赖于语言。要设置语言,请参见 第 [56](#page-56-0) 页的["手机设置"](#page-56-0)中的语音识别语言。 要选择用声控命令启动的手机功能,请选择功能 表 > 设置 > 个人快捷操作 > 声控命令。滚动至所 需功能。 表示声控命令已启动。要启动声控命 令,请选择增加。要播放已启动的声控命令,请 选择播放。要使用声控命令,请参见第 [23](#page-23-1) 页的 ["增强型声控拨号"](#page-23-1)。

要管理声控命令,请滚动至所需手机功能,选择 操作, 然后选择以下选项:

修改或删除 — 更改或关闭选定功能的声控命令。

全部增加或全部删除 — 为声控命令列表中的全部 功能启动或关闭声控命令。

## <span id="page-51-1"></span>■ 数据连通

您可以使用蓝牙无线技术或 USB 数据线连接将手机连接至兼容的设备。您也可以定义 EGPRS 拨号连接的设置。

# 蓝牙

本手机支持第 2.0 版蓝牙规范及 EDR (Enhanced Data Rate, 增强型数据速率) 技术, 并支持以下 模式:通用接入模式、网络接入模式、通用对象 交换模式、免提模式、耳机模式、对象推送模 式、文件传输模式、拨号网络模式、SIM 卡接入 模式及串行端口模式。为确保可在手机和其他支 持蓝牙无线技术的设备间进行互操作,请使用经诺基亚认可,适用于此型号手机的配件。请向其他设备的制造商咨询,以确定其设备是否与本手机兼容。

在某些地区,使用蓝牙无线技术可能受到一些限制。请向当地主管部门或服务供应商咨询。

使用需要蓝牙无线技术的功能,或在使用其他功能时在后台运行这些功能,则会更快地消耗手机电池的电量,缩短电池的使用寿命。

使用蓝牙无线技术,手机可与 10 米 (约 32 英尺) 范围内的兼容蓝牙设备建立无线连接。因为支持蓝牙无线技术的设备是通过无线电波进行通信的,所以您的手机和其他蓝牙设备不需要保持相互正对。但是,蓝牙无线连接可能因为墙壁等障碍物或其他电子设备而受到干扰。

#### 建立蓝牙连接

洗择功能表 > 设置 > 数据连通 > 蓝牙, 然后可以 选择以下选项:

蓝牙 > 开或关 — 启动或关闭蓝牙功能。 表示 蓝牙功能已启动。

查找音频附件 — 查找兼容的蓝牙音频设备。选择手机需要连接的设备。

已配对设备 — 查找有效范围内的任何蓝牙设备。 选择新设备可列出有效范围内的任何蓝牙设备。 选择所需设备,然后选择配对。输入经协商确定 的设备蓝牙密码 (最长为 16 个字符) 以在该设备和 手机间创建配对。您只有在首次连接该设备时必须输入蓝牙密码。手机随即会与该设备建立连接,且您可以开始数据传送。

#### 蓝牙无线连接

选择功能表 > 设置 > 数据连通 > 蓝牙。要查看当前与手机建立蓝牙连接的设备,请选择当前设备。要查看当前与手机配对的蓝牙设备列表,请选择已配对设备。

#### 蓝牙设置

要定义手机在其他蓝牙设备上的显示方式,请选 择功能表 > 设置 > 数据连通 > 蓝牙 > 电话可见性或更改设备名称。

如果您担心安全性,请关闭蓝牙功能或将电话可见性设置为隐藏。请只接受来自您信任的设备的蓝牙通信。

### 分组数据

GPRS (General Packet Radio Service,通用分组无 线业务) 是一项网络服务,它支持在基于 IP (Internet Protocol,网际协议) 的网络中使用手机 发送和接收数据。

要定义如何使用服务,请选择功能表 > 设置 > 数据连通 > 分组数据 > 分组数据连接, 然后可以选 择以下选项:

当需要时 — 当应用软件需要时建立分组数据连接。当应用软件结束时,连接也会断开。

总是在线 — 使手机在每次开机时自动连接分组数据网络。

#### 调制解调器设置

您可以通过蓝牙无线技术或 USB 数据线连接将手机连接至兼容的 PC,并将手机用作调制解调器,以从 PC 建立 GPRS 连接。

要定义从 PC 建立连接的设置, 请选择功能表 > 设置 > 数据连通 > 分组数据 > 分组数据设置 > 已选接入点,然后启动需要使用的接入点。选择 修改接入点 > 接入点别名, 输入名称以更改接入 点设置,然后选择确认。选择分组数据接入 点,输入接入点名称 (APN) 以连接网络, 然后 选择确认。

您也可以使用诺基亚调制解调器设置软件在 PC 中设置 EGPRS 拨号服务设置 (接入点名称)。请参 见第 [85](#page-85-0) 页的["诺基亚](#page-85-0) PC 套件"。如果您在 PC 和手机内都进行了设置,则将使用 PC 内的设置。

### 数据传送

您可以在本手机和其他兼容设备 (如手机)、兼容 PC 或远端互联网服务器 (网络服务) 之间同步日 历、通讯录数据和备忘。

您的手机支持在未插入 SIM 卡的情况下与兼容的PC 或其他兼容设备传送数据。

#### 传送通讯录列表

要从手机复制或同步数据,必须将设备的名称和设置储存在传送姓名列表中。若从其他设备 (如 兼容的手机) 接收数据, 则会使用来自该设备的 通讯录数据自动将相应的传送姓名增加至列表。 服务器同步和计算机同步是列表中的预设内容。

要在列表中增加新的传送姓名 (如一部手机), 请 选择功能表 > 设置 > 数据连通 > 数据传送 > 操作<sup>&</sup>gt; 增加传送姓名 > 手机同步或手机复制, 然后根据 传送类型输入设置。

要编辑复制和同步设置,请从传送姓名列表中选 择所需姓名,然后选择操作 > 编辑。

要删除传送姓名,请从传送姓名列表中选择所需 姓名, 然后选择操作 > 删除。

#### 与兼容设备传送数据

要进行同步,需使用蓝牙无线技术或数据线连接。另一台设备也必须启动以接收数据。

要开始数据传送,请选择功能表 > 设置 > 数据连 通 > 数据传送, 然后从列表中选择除服务器同步 或计算机同步外的传送姓名。根据设置,会复制 或同步选定数据。

### 从兼容 PC 执行同步

要同步日历、备忘和通讯录数据,请在 PC 上安装手机的诺基亚 PC 套件软件。使用蓝牙无线技 术或 USB 数据线进行同步,并从 PC 启动同步操作。

#### <span id="page-54-0"></span>从服务器执行同步

要使用远端互联网服务器,请先申请开通同步服务。有关更多信息及服务的必要设置,请向您的服务供应商咨询。您可以通过配置信息接收设置。请参见第 [12](#page-12-0) 页的["配置设置服务"](#page-12-0)和第 [57](#page-57-0) 页的["配置设置"](#page-57-0)。

要使用手机启动同步操作,请洗择功能表 > 设置 > 数据连通 > 数据传送 > 服务器同步。根据设置, 选择正开始同步或正开始复制。

在首次执行同步,或在一次中断的同步操作后继 续同步时,最长可能需要 30 分钟才能完成同步。

### USB 数据线

您可以使用 USB 数据线在手机和兼容 PC 或支持PictBridge 标准的打印机间传送数据。您也可以 将 USB 数据线与诺基亚 PC 套件配合使用。

要启动手机以传送数据或打印图像,请连接数据 线。当提示 USB 数据线已连接。请选择模式。 时, 洗择确认, 然后从以下洗项中讲行洗择, 诺基亚模式 — 使用数据线和诺基亚 PC 套件。 打印和多媒体 — 将手机和与 PictBridge 兼容的打

印机或兼容的计算机配合使用。

数据存储 — 连接至未安装诺基亚软件的计算机并将手机用作数据存储设备。

要更改 USB 模式,请选择功能表 > 设置 > 数据连 通 > USB数据线 > 诺基亚模式、打印和多媒体或 数据存储。

## <span id="page-55-0"></span>■ 通话设置

选择功能表 > 设置 > 通话设置, 然后可以选择以 下选项:

呼叫转接 — 转接呼叫 (网络服务)。若启动了某 些呼叫限制功能,则可能无法转接呼叫。请参见第 [57](#page-57-1) 页的["保密设置"](#page-57-1)中的呼叫限制。

清晰语音 > 启动 — 增强语音清晰度,特别是在嘈杂的环境中。

任意键接听 > 开 — 通过快速按任意键来接听来电,但电源键、左选择键、右选择键和结束键除外。

自动重拨 > 开 — 在一次试拨不成功后最多追加10 次试拨,以尝试接通某一电话号码。

单键拨号>开—通过按住相应的单键拨号键(2 至 <sup>9</sup>) 来呼叫指定给该键的姓名和电话号码。

呼叫等待 > 启动 — 当您在通话中接到新的来电时,网络会通知您 (网络服务)。请参见第 [24](#page-24-0) 页的 ["呼叫等待"](#page-24-0)。

通话报告 > 开 — 在每次通话后短暂显示通话的大致时间和费用 (网络服务)。

发送本手机号 > 是 — 对您呼叫的人士显示您的电话号码 (网络服务)。要使用与您的服务供应商确 定的设置,请选择网络预设。

用户拨出号码 - 若您的 SIM 卡支持, 则可以选 择号码 1 或号码 2 来拨打电话 (网络服务)。

# <span id="page-56-0"></span>■ 手机设置

选择功能表 > 设置 > 手机设置, 然后可以选择以 下选项:

语言设置 — 要设置手机的显示语言,请选择手机语言。自动可根据 SIM 卡内的信息选择语言。要设置语音播放语言,请选择语音识别语言。请参见第 [23](#page-23-1) 页的["增强型声控拨号"](#page-23-1)和第 [51](#page-51-0) 页的 ["个人快捷操作"](#page-51-0)中的声控命令。

保密键盘锁 — 设置手机以使其在解锁键盘时请求输入保密码。输入保密码,然后选择开。

自动键盘锁 — 将手机设为当其处于待机状态, 日 用户在预设时间内未使用任何手机功能时自动锁 定键盘。选择开,然后设置时间。

问候语 — 输入在每次开机时显示的信息。

航班模式查询 > 开 — 手机会在每次开机时询问是 否使用航班情景模式。在航班情景模式下,所有 无线电连接都会关闭。在对无线电传输敏感的区 域内,应使用航班情景模式。

手机软件更新 — 从服务供应商处接收手机软件更新 (网络服务)。此选项可能不可用,这取决于您 的手机。请参见第[58](#page-58-0)页的["手机软件更新"](#page-58-0)。

预付储值记录 — 查看与预付储值有关的信息 (网 络服务)。

运营商选择 > 自动 — 使手机根据您所在区域内的蜂窝网络状况自动选择一个可用网络。选择手动,则您可以选择一个与您的服务供应商签有漫游协议的网络。

帮助信息显示 — 选择手机是否显示帮助信息。开机铃声 > 开 — 手机会在开机时播放铃声。

### ■ 附件设置

仅当手机正连接或曾经连接过兼容的手机配件时才会显示此功能表或以下选项。

选择功能表 > 设置 > 附件设置。选择所需配件,并根据选定配件选择以下选项:

预设模式 — 选择您希望在连接选定配件时自动启 动的情景模式。

自动接听 — 使手机在 5 秒钟后自动接听来电。如果将响铃方式设置为蜂鸣或关,则自动接听功能 会关闭。

灯光 — 选择开可使灯光长时间打开。选择自动可使手机灯光在每次按键后打开并持续约 15 秒钟。

文字电话 > 使用文字电话 > 是 — 使用文字电话设置取代耳机或移动感应器设置。

如果手机配有助听器线圈,则选择助听器 > T-coil 助听器模式 > 开可改进在使用 T 型线圈助听器时 的音质。当 T-coil 助听器模式启动时, 会显示图 标 ?。

# <span id="page-57-0"></span>■ 配置设置

您可以使用特定服务正常操作所需要的设置来配置手机。您的服务供应商也可能为您发送这些设置。请参见第 [12](#page-12-0) 页的["配置设置服务"](#page-12-0)。

选择功能表 > 设置 > 配置设置, 然后可以选择以 下选项:

预设配置设置 — 查看手机中储存的服务供应商。 要将服务供应商提供的配置设置设为预先设置, 请选择操作 > 设为预先设置。

为全部软件启动预设 — 为支持的应用软件启动预 先配置设置。

首选接入点 — 查看储存的接入点。滚动至所需接入点,然后选择操作 > 详情可查看服务供应商的 名称、数据传输方式,以及分组数据接入点或 GSM 拨号号码。

连接服务提供商支持 — 从服务供应商的网站下载配置设置。

个人配置设置 — 为不同服务手动增加新的个人帐号,以及启动或删除个人帐号。若尚未增加任何 个人帐号, 则选择新增可增加新帐号; 若已有帐 号,请选择操作 > 新增以增加帐号。选择服务类型,然后选择并输入每个必要的参数。参数会根 据选定服务类型的不同而不同。要删除或启动个人帐号,请滚动至所需帐号, 然后选择操作 > 删 除或启动。

## <span id="page-57-1"></span>■ 保密设置

即使启动了限制通话的保密功能 (如呼叫限制、 封闭用户组和固定拨号),可能仍能拨打在手机中 固有的官方紧急电话号码。

洗择功能表 > 设置 > 保密设置, 然后可以选择以 下选项:

开机 PIN 码 — 使手机在每次开机时请求输入 PIN 码或 UPIN 码。有些 SIM 卡不允许关闭开机 PIN2 码功能。

呼叫限制 — 限制手机拨打和接听的电话 (网络服 务)。您需要输入限制密码才能使用此功能。

固定拨号 — 将拨出的电话限制在选定号码范围内(此功能需 SIM 卡支持)。当固定拨号功能启动 时, 您只有在通过 GPRS 连接发送文字信息时才 可以使用 GPRS 连接。在这种情况下,要求必须将收信人的电话号码和信息中心号码包括在固定拨号列表中。

封闭用户组 — 指定您能够拨打和接听其电话的一组用户 (网络服务)。

保密项 > 手机 — 使手机在每次插入新的 SIM 卡时都请求输入保密码。若选择手机通讯录,则当您选用 SIM 卡存储器且要更改当前选用的存储器时,手机会请求输入保密码。

密码功能 — 更改保密码、PIN 码、PIN2 码或限制密码。

当前使用密码 — 选择应该使用 PIN 码或 UPIN 码。

授权证书或用户证书 — 查看下载至手机中的授权证书或用户证书列表。请参见第 [82](#page-82-0) 页的["证](#page-82-0) [书"](#page-82-0)。

安全模块设置 - 查看安全模块详情, 启动模块 PIN 码请求, 或更改模块 PIN 码和签名 PIN 码。 另请参见第 [12](#page-12-1) 页的["密码功能"](#page-12-1)。

# ■ 恢复出厂设置

要将部分功能表设置恢复为出厂设置,请选择功能表 > 设置 > 恢复出厂设置。输入保密码。

# <span id="page-58-0"></span>■ 手机软件更新

服务供应商可能通过"空中传送"服务直接将手 机软件更新发送至您的手机 (网络服务)。此选项 可能不可用,这取决于您的手机。

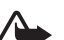

警告:若安装软件更新,则在完成安装且手机重新启动前将无法使用手机,甚至无法拨打紧急电话。在接受安装更新前应确保已备份了数据。

## 设置

要允许或不允许进行手机软件更新,请选择功能表 > 设置 > 配置设置 > 设备管理设置 > 服务提供商提供的软件更新,然后选择以下洗项, 总是允许 — 自动执行全部软件下载及更新。

总是拒绝 — 拒绝全部软件更新。

先确认 — 经您确认后执行软件下载及更新 (默认 设置)。

# 请求软件更新

选择功能表 > 设置 > 手机设置 > 手机软件更新可向您的服务供应商请求可用的手机软件更新。选择当前软件详情可显示当前软件版本并查看是否需要更新。选择下载手机软件可下载并安装手机软件更新。请按照屏幕上的说明操作。

## 安装软件更新

若在下载后取消了软件安装,则选择安装软件更新可开始安装。

软件更新可能需要几分钟。如果安装出现问题, 请向您的服务供应商咨询。

# 10.网络运营商功能表

您可以使用此功能表接入网络运营商提供的服务 门户网站。功能表的名称和图标依赖于网络运营 商。有关更多信息,请向您的网络运营商咨询。网络运营商可能通过服务信息更新此功能表。有关更多信息,请参见第 [81](#page-81-0) 页的["服务信箱"](#page-81-0)。

多媒体资料

# 11. 多媒体资料

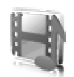

您可以管理图像、视频短片、音乐文件、主题元 素、图案、铃声、录音和收到的文件。这些文件 可储存在手机存储器或插入的 microSD 存储卡中,并可按文件夹存放。

要杳看文件夹列表,请洗择功能表 > 多媒体资 料。

要查看文件夹的可用选项,请选择所需文件夹和操作。

要查看文件夹中文件的列表,请选择所需文件夹和打开。

要查看文件的可用选项,请选择所需文件和操作。

当移动文件时要查看存储卡的文件夹,请滚动至存储卡,然后向右按导航键。

# ■ 打印图像

#### **XpressPrint**

本手机支持诺基亚 XpressPrint 快易印打印解决方 案。要使用数据线将其连接至兼容的打印机或通过蓝牙连接向支持蓝牙无线技术的打印机发送图像,请参见第[51](#page-51-1)页的["数据连通"](#page-51-1)。

您可以打印 JPEG 格式的图像。使用照相机拍摄 的图像会自动储存为 JPEG 格式。 选择需要打印的图像,然后选择操作>打印。

# ■ 存储卡

您可以使用 microSD 存储卡来储存多媒体文件,如视频短片、音乐曲目、声音文件、图像和信息 数据。

多媒体资料中某些具有手机使用内容的文件夹 (如主题元素) 可能储存在存储卡上。

要插入或取出 microSD 存储卡, 请参见第[16](#page-16-0)页的 "插入 microSD [存储卡"](#page-16-0)。

# 格式化存储卡

格式化存储卡将导致卡内数据永久丢失。一些提 供的存储卡已经过格式化,还有一些存储卡则需 要格式化。请向您的经销商咨询存储卡是否必须 先经过格式化才能使用。

要格式化存储卡,请依次选择功能表>多媒体资 料或百宝箱,存储卡文件夹 ,然后选择操作 <sup>&</sup>gt;格式化存储卡 > 确认。

格式化完成后,输入存储卡的名称。

### 锁定存储卡

要设置密码以锁定存储卡,以帮助防止他人未经您的许可使用存储卡,请选择操作 > 设定密码。 密码最多可包括八个字符。

密码会储存在手机中,所以只要在同一部手机中使用该存储卡,就无需再次输入密码。若要在另一部手机中使用存储卡,则手机会提示输入密码。要删除密码,请洗择操作 > 删除密码。

# 查看存储状况

要查看存储卡中不同数据组所占用的大致存储空间以及可用于安装新应用软件或软件的大致存储空间,请洗择操作 > 详情。

# 12.影音天地

# ■ 照相和摄像

您可以使用手机的内置照相机拍摄图像或录制视 频短片。

### 拍摄图像

要拍摄静止图像,选择功能表 > 影音天地 > 照相 机,或者如果启动了摄像功能,则向左或向右滚 动。

要拍摄图像,选择拍摄。如果插入了存储卡,手 机会将图像储存在存储卡中。

选择操作,然后可以选择打开夜间模式(如果光 线不足), 或选择打开自动定时器以启动自动定 时器,再或选择打开图像连拍以快速连拍多幅 图像。选用最高图像大小设置时可连续拍摄 3 幅 图像;选用其他图像大小设置时可连续拍摄 5 幅 图像。

选择操作 > 设置 > 图像预览时间以及在屏幕上显 示已拍摄图像的预览时间。在预览期间, 选择返 回可继续拍摄图像, 或选择发送以通过彩信发送 图像。

您的手机支持拍摄分辨率为 1600 x 1200 像素的图 像。产品文档中图像的分辨率可能不同于实际拍 摄图像的分辨率。

### 录制视频短片

要录制视频短片,选择功能表 > 影音天地 > 摄像 机,或者如果启动了照相功能,则向左或向右滚动。要开始摄像,请洗择录制。要暂停摄像,请 选择暂停;要继续摄像,请选择继续;要停止摄 像,请选择停止。如果插入了存储卡,手机将视 频短片储存在存储卡上。

### 照相和摄像选项

要使用滤镜,请洗择操作 > 效果 > 假彩色、灰 度、深褐色、负片或过度曝光。

要根据光线情况调节照相机, 请选择操作 > 白平 衡 > 自动、日光、白炽灯或荧光灯。

选择操作 > 设置可更改其他照相和摄像设置, 以 及选择图像和视频短片的储存位置。

## ■ 媒体播放器

使用媒体播放器,您可以查看、播放和下载文件, 如图像、声音片段、视频短片和动画图像 等。此外,您还可以观看储存在网络服务器中的兼容流媒体文件 (网络服务)。

选择功能表 > 影音天地 > 媒体播放器 > 打开多媒体资料、书签、选择地址或多媒体下载以选择或下载媒体内容。

选择功能表 > 影音天地 > 媒体播放器 > 快进/快退间隔以设置快进或快退间隔。

### 流媒体服务配置

您可以通过配置信息从您的服务供应商处接收流媒体服务的必要配置设置。请参见第 [12](#page-12-0) 页的["配](#page-12-0) [置设置服务"](#page-12-0)。您也可以手动输入设置。请参见第 [57](#page-57-0) 页的["配置设置"](#page-57-0)。要启动设置,请执行以 下操作:

1. 选择功能表 > 影音天地 > 媒体播放器 > 流媒体 设置 > 配置。

- 2. 选择所需服务供应商、预设或流媒体服务的个 人配置。
- 3. 选择帐号,然后选择当前选用的配置设置中包 含的流媒体服务帐号。

# ■ 音乐播放器

本手机内置音乐播放器,可用于播放音乐曲目或您使用诺基亚 PC 套件中的诺基亚音乐管理器应 用软件从网络下载或传送至手机中的其他 MP3 或 AAC 格式的声音文件。请参见第[85](#page-85-0) 页的["诺基](#page-85-0) 亚 PC [套件"](#page-85-0)。

手机会自动检测储存在手机存储器或存储卡上音乐文件夹中的音乐文件,并在手机开机时将其增加至音乐库。

要打开音乐播放器,请选择功能表 > 影音天地 > 音乐播放器。

# 播放音乐曲目

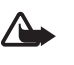

警告:欣赏音乐时请选用中等适度音量。持续使用过高音量可能损害您的听 力。

可以使用屏幕上的虚拟按键控制音乐播放器。

当您打开音乐播放器功能表时,手机会显示默认曲目列表中第一首曲目的详细信息。要开始播放,请选择 ▷ 。

要调节音量,请使用位于手机侧面的音量键。要暂停播放, 请选择 Ⅲ 。

要跳至下一首曲目,请选择 DDI 。要跳至上一首 曲目的起始位置,请选择 KKJ 。

要使当前曲目快退,选择并按住<K 。要使当前 曲目快进,选择并按住 DD 。请在到达所需位置 后松开按键。

要停止音乐播放器, 请选择 Ⅲ ,再选择返回。

### 音乐播放器选项

您可以选择以下选项:

曲目列表 — 查看当前曲目列表中的全部曲目并播放所需曲目。要播放曲目,请滚动至所需曲目,然后选择播放。

音乐库 — 查看所有可用曲目,这些曲目按音乐家、专辑、流派、作曲家或曲目列表排序。选择 更新音乐库可刷新列表。您将在曲目列表 > 我的 曲目列表下找到通过诺基亚音乐管理器生成的曲目列表。

播放选项 — 选择随机播放可按随机顺序播放曲目列表中的曲目。选择重复播放可反复播放当前曲目或曲目列表中的全部曲目。

多媒体均衡器 — 选择或定义均衡器设置。

加至收藏夹 — 将当前曲目加至收藏曲目列表中。

经蓝牙播放 — 使用蓝牙技术连接音频配件并播放音频配件上的曲目。

使用提示声 — 将当前播放的音乐曲目设置为铃 声。

发送 — 通过彩信或使用蓝牙技术发送当前曲目。

网页 — 访问与当前播放的曲目相关联的网页。

音乐下载 — 连接至网络服务。

存储状态 — 查看存储状态, 如大致可用存储空间 和大致已用存储空间。

# ■ 收音机

调频收音机使用的天线并不是手机的天线。您需要为手机连接兼容的耳机或配件才可以使调频收音机功能正常操作。

警告:欣赏音乐时请选用中等适度音量。 持续使用过高音量可能损害您的听力。因 为扬声器的音量可能很大,所以请勿在使 用扬声器时将手机置于耳旁。

选择功能表 > 影音天地 > 调频收音机。

要使用屏幕上的图形化按钮 ▲ 、▼ 、 ≪ 或 ,请向左或向右滚动至所需按钮并将其选中。

### 储存广播频率

- 1. 要启动搜索,请选择并按住 ≄ 或 14 。要以 0.05 兆赫为间隔更改广播频率, 请快速按 或 $\, \gg \,$ 。
- 2. 要在第1至9号存储位置上储存频率,请按住 相应的数字键。要在第 10 至 20 号存储位置上储存频率,请快速按 1 或 2,然后按住所需数 字键 (0 至 9)。
- 3. 输入广播电台的名称。

#### 收听广播

选择功能表 > 影音天地 > 调频收音机。要滚动至所需频率,请选择 ▲ 或 ▼ ,或按耳机上的遥控 键。要选择广播电台,请快速按相应的数字键。要调节音量,请按音量键。

您可以选择以下操作:

关闭收音机 — 关闭收音机。

储存频道 — 储存新电台 (在检测到新电台时显 示)。

扬声器或耳机 — 使用扬声器或耳机收听广播。请保持耳机与手机的连接。耳机连接线的功能等同于收音机的天线。

单声道输出或立体声输出 — 以单声道或立体声收听广播。

频道 — 选择已存电台列表。要删除或重新命名广播电台,请滚动至所需电台,然后选择操作 > 删 除频道或重新命名。

搜索全部频道 — 自动搜索当前所在位置的所有可用频道。

设定频率 — 输入所需广播电台的频率。

频道目录 — 访问提供广播电台列表的网站。

启动可视服务 > 自动 — 设置是否在打开收音机时自动启动可视收音机 (网络服务)。部分广播电台 可能发送一些文字或图形信息,且您可以使用可视收音机应用软件查看这些信息。请向您的服务供应商咨询是否提供了此项服务及其收费标准。

#### 影音天地

如果有应用软件正在使用分组数据或 HSCSD 连 接发送或接收数据,则该应用软件可能会对收音机产生干扰。

### ■ 语音备忘

您可以录制语音、声音或当前通话片段,并将其储存在多媒体资料中。当您需要录制提及的姓名和电话号码以备稍后记录时,就会发现此功能很 实用。

### 录音

- 1. 选择**功能表** > 影音天地 > 录音。 要使用屏幕上的图形化按钮 ● 、 Ⅲ 或 ■, 请向左或向右滚动至所需按钮并将其选中。
- 2. 要开始录音,选择 。要在通话中开始录 音,选择操作 > 录制。当您录制通话内容时,通话各方会听到微弱的蜂鸣声。在录制通话内容时,请将手机放在靠近耳朵的正常位置。要 暂停录音,选择 ■ 。
- 3. 要停止录音,选择 ■。手机会将录音储存至 多媒体资料 > 录音。

要播放最后的录音, 选择操作 > 播放最后录 音。

要发送最后的录音, 选择操作 > 发送最后录 音。

要杏看多媒体资料中的录音列表,洗择操作> 录音列表 > 录音。

### ■ 均衡器

您可以通过放大或缩小频段来控制使用音乐播放器时的音质。

选择功能表 <sup>&</sup>gt; 影音天地 <sup>&</sup>gt; 均衡器。

要启动一组设置,请滚动至所需均衡器设置组,然后选择启动。

要查看、编辑或重新命名选定设置组,请选择操作 <sup>&</sup>gt; 查看、修改或重新命名。并非所有的设置组 都支持编辑或重新命名。

# ■ 立体声强化

立体声强化通过提供更宽阔的立体声效果来改进 手机的音频输出。要更改设置,请选择功能表<sup>&</sup>gt; 影音天地 > 立体声强化。

13.一键通

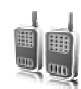

一键通

一键通 (Push to talk,PTT) 是一种通过 GPRS 蜂窝 网络提供的双向无线电服务 (网络服务)。

您可以使用一键通应用软件与使用兼容设备的一个人或一组人 (频道) 通话。当您连接至一键通服 务时,可正常使用手机的其他功能。

请向您的网络运营商咨询是否提供了此项服务、收费标准和其他功能,以及如何申请开通该服 务。与普通通话相比,使用一键通时的漫游服务可能受到更多限制。

在使用一键通服务前,您必须定义必要的一键通服务设置。请参见第[71](#page-71-0)页的["一键通设置"](#page-71-0)和第[71](#page-71-1) 页的["配置设置"](#page-71-1)。

### ■ 一键通频道

一键通频道由收到邀请后加入频道的一组人 (例 如,朋友或工作团队) 组成。当您呼叫频道时, 所有加入该频道的成员都会同时听到呼叫。

在公共频道中,每个频道成员都可以邀请其他人;在私人频道中,只有频道创建者才能邀请其他人。

您可以将每个频道的状态设置为启动或关闭。已启动频道的数量及每个频道的成员的数量有限。有关详情,请向您的服务供应商咨询。

#### 创建频道

要增加频道,请选择功能表 > 一键通 > 增加频道,然后在表格栏位中输入设置。 要向频道发送邀请,在手机提示时选择确认。要

发送更多邀请,请选择功能表 > 一键通 > 频道列 表、所需频道和操作 > 发送邀请。

一键通

# ■ 启动和关闭一键通

要连接一键通服务,请选择功能表 > 一键通 > 启 动一键通。 ■ 表示已连接至一键通服务。 γ 表 示服务暂时不可用。若已为手机增加了频道, 则 会自动加入已启动的频道。

您可以将一键通键 (音量提高键) 的默认功能指定 为打开频道列表或联系人列表,或打开单个频道或联系人。请参见第 [71](#page-71-0) 页的["一键通设置"](#page-71-0)。 要断开与一键通服务的连接,请选择关闭一键通。

## ■ 拨打和接听一键通通话

警告: 因为扬声器的音量可能很大, 所以 请勿在使用扬声器时将手机置于耳边。要进行频道通话,一对一通话,或与多个联系人通话,您必须在发言时始终按住一键通键 (音量 提高键)。要听到回答,请松开一键通键 (音量提 高键)。

在功能表 > 一键通 > 通讯录中查看您的联系人的登录状态: 1) 联系人在线、 1? 联系人状态未 知、 �� 联系人不想被打扰,但可以接收回叫请 求、 联系人关闭了一键通功能。此服务依赖 于您的网络运营商且仅适用于已申请的姓名。要 申请姓名,请选择操作<sup>&</sup>gt; 申请姓名,或如果已标记了一个或多个姓名,请选择申请标记的姓名。

### 进行频道通话

要呼叫频道,请在一键通功能表中选择频道列表,滚动至所需频道,然后按住一键通键(音量 提高键)。

### 拨出一对一呼叫

您可以从以下列表拨出一对一呼叫:功能表 > 通讯录 > 姓名, 或功能表 > 一键通 > 回叫信箱, 或 频道列表,或通讯录。选择所需姓名、成员或昵称,然后按住一键通键 (音量提高键)。

### 与多位联系人进行一键通通话

您可以从通讯录中选择多位一键通联系人。

- 1. 选择**功能表** > 一键通 > 通讯录,然后标记所需 姓名。
- 2. 按住一键通键 (音量提高键) 可启动呼叫。只要 联系人加入通话,他们就会显示在屏幕上。
- 3. 按住一键通键 (音量提高键) 可与他们通话。 松 开一键通键 (音量提高键) 可听到回复。

4. 按结束键可结束通话。

#### 接听一键通通话

在听到一声短促的提示音通知后,您可以选择接听或拒绝一对一呼叫。

当通话方发言时,如果您按住一键通键 (音量提高 键),就会听到列队等候提示音并在屏幕上看到在 列队等候。请按住一键通键 (音量提高键),待其他 通话组成员结束发言后,您就可以立即发言了。

### ■ 回叫请求

### 发送回叫请求

如果您拨出了一对一呼叫但未收到任何答复,则可以从以下列表向选定联系人发送回叫请求:功能表 > 通讯录 > 姓名, 或功能表 > 一键通 > 回 叫信箱,或频道列表,或通讯录。选择所需姓名、成员或昵称,然后选择操作 > 发送回叫请 求。

### 回复回叫请求

当有人向您发送回叫请求时,手机会在待机状态下显示收到回叫请求。

要打开回叫信箱,选择查看。这时会显示向您发 送回叫请求的联系人的昵称列表。

要进行一对一通话,请选择所需回叫请求并按住一键通键 (音量提高键)。

### ■ 增加一对一通话联系人

您可以采用以下方式储存一些经常需要进行一对 一通话的联系人姓名:

要为通讯录中的姓名增加一键通地址,请搜索所需姓名, 然后选择详情 > 操作 > 增加详情 > 一键 通地址。如果输入了一键通地址,则该联系人仅会出现在一键通联系人列表中。

要在一键通通讯录中增加姓名,请选择功能表<sup>&</sup>gt; 一键通 > 通讯录 > 操作 > 增加姓名。

要使用频道列表增加联系人,请连接一键通服务,选择频道列表,然后滚动至所需频道。选择 成员,滚动至需要储存其联系信息的成员,然后 选择操作。要增加新姓名,请选择另存。要为通讯录中的姓名增加一键通地址,请选择加入姓名。

一键通

### <span id="page-71-0"></span>■ 一键通设置

选择功能表<sup>&</sup>gt; 一键通 > 一键通设置。

1 对 1 通话 > 开 — 允许接收一对一呼叫。要设置手机,使其在接到一对一呼叫时先通过铃声提示 您,请选择通知。

一键通按键预设功能 — 为一键通键 (音量提高键) 指定以下功能:打开联系人列表、打开频道列表、呼叫联系人或通讯组。选择联系人、通话组,或选择呼叫一键通频道及频道。当您按住一键通键 (音量提高键) 时,会执行选定功能。

显示我的登录状态 — 允许或禁止发送登录状态。 开机时一键通的状态 > 是或先询问 — 在开机时自动连接一键通服务或先请求您的确认。

国际漫游时启动 PTT — 当您在注册网络的服务区外使用手机时,启动或关闭一键通服务。

发送我的一键通地址 > 否 — 在进行频道呼叫或一 对一呼叫时不显示您的一键通地址。

# <span id="page-71-1"></span>■ 配置设置

您可以从服务供应商处接收连接服务的必要设置。请参见第 [12](#page-12-0) 页的["配置设置服务"](#page-12-0)。您可以 手动输入设置。请参见第 [57](#page-57-0) 页的["配置设置"](#page-57-0)。 要选择连接一键通服务的必要设置,请选择功能表 > 一键通 > 配置设置。
# <span id="page-72-2"></span>14.事务管理器

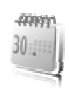

## <span id="page-72-0"></span>■ 闹钟

您可以设置手机,使其在指定时间响铃。选择功 能表 > 事务管理器 > 闹钟。

要设置闹钟提示,请选择闹钟时间,然后输入闹 钟时间。要更改已设置的闹钟时间,请选择开。要设置手机以使其在每周的指定日期提示,请选择重复闹钟。

要选择闹钟铃声或将收音机设为闹钟铃声,请选 择闹钟铃声。如果选择收音机作为闹钟铃声,请 将耳机连接至手机。

要设置再响超时,请选择再响超时和所需时间。

### 停止闹钟铃声

即使处于关机状态,手机也会发出闹钟铃声,并 在屏幕上闪烁显示当前时间和时间到!。要停止闹钟铃声,请选择停止。如果您让手机持续响铃 一分钟或选择了再响,则闹钟铃声会暂停,并将 **干您在再响超时中指定的时间过后继续。** 

如果闹钟时间到而手机尚未开机,手机会自行开机并发出闹钟铃声。如果选择停止,手机会询问 您是否需要开机以拨打或接听电话。选择取消以关闭手机, 或选择确认进行网络注册以拨打或接 听电话。当手机的使用可能引起干扰或危险时,请不要选择确认。

## <span id="page-72-1"></span>■ 日历

选择功能表 > 事务管理器 > 日历。

当日日期会以方框标出。如果某日已设置了备忘,则该日日期会以加粗字体显示,并在日历的 下方显示备忘的起始文字。要查看一日的全部备忘,请滚动至所需日期,然后选择查看。要查看 一周的备忘,请选择操作 > 星期显示格式。要删 除日历中的全部备忘,请选择月视图或周视图,然后选择操作 > 删除全部备忘。

在设置中,您可以设置日期、时间、时区、日期格式、时间格式、日期分隔符、默认视图或每星 期开始的第一天。在自动删除备忘选项中,您可

以设置手机,使其在指定时间后自动删除过期备忘。

### <span id="page-73-0"></span>写日历备忘

选择功能表 > 事务管理器 > 日历。滚动至所需日期, 选择操作 > 写备忘, 然后选择以下一种备忘 类型: 鷗 会议、 霝 通话、 ■ 生日、 27 备注或 ■ 备忘录。填写栏位信息。

### 备忘提醒

手机会显示备忘内容并发出闹铃 (如果已设置)。 如果屏幕上显示通话备忘 ☎,则可以按通话键 拨打显示的号码。要停止闹钟铃声并查看备忘, 请洗择杳看。要使闹钟铃声暂停约10分钟,请洗 择再响。

要停止闹钟铃声而不查看备忘,请选择退出。

## <span id="page-73-2"></span>■ 农历

要使用农历,手机语言必须设置为中文。

在月视图中,突出显示的日期的农历信息会显示在日历下方的预览窗格内。

要查看突出显示的日期的农历详情,请在月视图中选择操作 > 农历。

要搜索农历节日,请在农历视图中选择节日,输入春节的阳历年份, 然后洗择所需农历节日。 在农历视图中,选择操作,然后选择以下选项: 节气 — 搜索阳历日期。输入阳历年份, 然后选择 所需阳历内容。

阳历转农历 — 将阳历日期转换为农历日期。输入所需阳历日期。

农历转阳历 — 将农历日期转换为阳历日期。输入春节的阳历年份,然后输入所需农历日期。如果 显示两个结果,请选择所需结果。

### <span id="page-73-1"></span>■ 待办事项

要为必须完成的任务储存待办事项,请选择功能表 > 事务管理器 > 待办事项。

若尚未增加任何待办事项,则选择增加可增加待办事项:若已有待办事项,请选择操作 > 增加。 填写栏位信息,然后选择储存。

要查看备忘,滚动至所需备忘,然后选择查看。 在查看待办事项时,您还可以选择所需选项以编辑属性。您可以选择所需选项以删除选定待办事项,并可删除所有标记为已完成的待办事项。

## <span id="page-74-0"></span>■ 备忘

要编写和发送备忘,请选择功能表 > 事务管理器 > 备忘。

若尚未增加任何备忘,则选择写备忘可增加备忘;若已有备忘,请选择操作 > 写备忘。输入待办事项, 然后洗择储存。

## <span id="page-74-2"></span>■ 计算器

手机中的计算器提供了基本的算数和三角函数功能,可计算平方和平方根,数字的倒数,以及换算货币值。

注意:此计算器的精确度有限且仅可用于简单的计算。

选择功能表 > 事务管理器 > 计算器。按 # 可以输 入小数点。滚动至所需运算或函数, 或从操作中 进行选择。

要设置汇率,请选择操作 > 设定汇率。

## <span id="page-74-1"></span>■ 定时器

要启动定时器,请选择功能表 > 事务管理器 > 定 时器 > 普通计时器, 输入定时时间, 然后输入一 段在到达指定定时时间时显示的备忘文字。要启动定时器,请选择开始。要更改定时时间,请选择更改时间。要停止计时,请选择停止计时。

要启动间隔计时器 (最多可设置 10 个间隔), 请先 输入时间间隔。选择功能表 > 事务管理器 > 定时器 > 间隔计时器。要启动间隔计时器,请选择开始计时 > 开始。

## <span id="page-74-3"></span>■ 秒表

您可以用秒表计时,测量分别计时或以圈计时。计时中,手机的其他功能仍可正常使用。要使秒表计时在后台运行,请按结束键。

使用秒表计时,或在使用其他功能时在后台运行秒表会加速消耗手机电池的电量,缩短电池的使用寿命。

选择功能表 > 事务管理器 > 秒表, 然后可以选择 以下选项:

分别计时 — 测量分别计时。要开始计时,请选择开始。每次想测量分别计时时,选择分别计。要停止计时,请选择停止。

要储存测量的时间,请选择储存。

要重新开始计时,请选择操作 > 开始。新的时间将累计在前一个时间之上。要重新设定秒表且不储存以前的计时结果,请选择重新设定。

以圈计时 — 测量以圈计时。

继续 — 查看已设置为在后台运行的秒表计时结 果。

显示最后时间 — 如果尚未重新设定秒表,则选择 此选项可查看最后测量的时间。

查看时间或删除时间 — 查看或删除储存的时间。

<span id="page-75-0"></span>■ 字典

在字典功能表中,您既可以查找汉字的英文翻 译,也可以查找英文单词的中文翻译。

1. 选择**功能表** > 事务管理器 > 字典。

2. 根据需要,切换至所需输入法。

3. 输入汉字或英文单词。

4. 在显示的汉字或单词列表中滚动至所需汉字或单词,然后将其选中以查看翻译。

要杳看英文单词的同义词或反义词, 选择操 作 > 同义词或反义词。

要查看所显示的汉字或单词列表中的上一个或下一个汉字或单词的翻译,请向左或向右按导航键。

"字典"应用软件中的部分数据储存在 microSD 存储卡的"字典"文件夹中。如果需要更换存储 卡,请使用数据存储功能将数据储存在您的 PC 中。然后将数据重新传送至新插入的存储卡。如 果无法从存储卡向 PC 储存数据, 请访问诺基亚 中国网站 [\(http://www.nokia.com.cn](http://www.nokia.com.cn)) 以下载字典数 据。

# <span id="page-76-1"></span>15.百宝箱

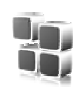

百宝箱

您可以使用此功能表来管理应用软件和游戏。这 些文件可储存在手机存储器或插入的 microSD 存储卡中,并可按文件夹存放。

有关格式化存储卡,或锁定和解锁存储卡的选 项,请参见第 [61](#page-61-0) 页的["存储卡"](#page-61-0)。

## <span id="page-76-3"></span>■ 启动游戏

您的手机软件中包括一些游戏。

选择功能表 > 百宝箱 > 游戏。滚动至所需游戏, 然后选择打开。

要设置游戏的声音、灯光和振动效果,请选择功 能表 > 百宝箱 > 操作 > 应用软件设置。有关更多选项,请参见第 [76](#page-76-0) 页的["应用软件选项"](#page-76-0)。

### <span id="page-76-2"></span>■ 启动应用软件

您的手机软件中包括一些 Java 应用软件。选择功能表 > 百宝箱 > 收藏。滚动至所需应用软 件, 然后洗择打开。

### <span id="page-76-0"></span>■ 应用软件选项

更新版本 — 查看是否可从网络下载应用软件的新版本 (网络服务)。

应用软件接入 — 限制应用软件接入网络。

网页 — 提供互联网网页中有关应用软件的更多信息或附加数据 (网络服务)。

百宝箱

## ■ 下载应用软件

您的手机支持 J2ME Java 应用软件。请在下载应用软件之前,确保其与您的手机兼容。

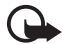

重要须知:仅可安装和使用来源可靠的应用软件及其他软件,如通过 Java VerifiedTM 测试的应用软件。

您可以用不同的方式下载新的 Java 应用软件和游 戏。

使用诺基亚 PC 套件中的诺基亚应用程序安装器 将应用软件下载到手机内, 或选择功能表 > 百宝 箱 > 操作 > 下载 > 应用软件下载,这时会显示预 设书签的列表。请参见第 [79](#page-79-0) 页的["书签"](#page-79-0)。

请向您的服务供应商咨询是否提供了不同的服务及其收费标准。

您的手机中可能已预设了一些书签或链接, 或可 能允许访问一些由第三方提供的,不属于诺基亚的网站。诺基亚不对这些网站进行认可或承担任何责任。如果您选择访问这些网站,则应像对待 任何其他互联网网站一样,对其安全性或内容采取必要的防范措施。

# <span id="page-78-2"></span>16.网络

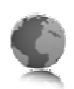

网 络

您可以使用手机的内置浏览器接入各类移动互联网服务。

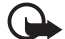

重要须知: 仅可使用您信任的服务,其 供应商应能够提供必要的安全保护,以抵制有害软件的侵扰。

请向您的服务供应商咨询是否提供了所需服务、收费标准及使用说明。

<span id="page-78-1"></span>使用手机的内置浏览器,您可以浏览使用无线标记语言 (Wireless Mark-Up Language, WML) 或可扩 展超文本标记语言 (Extensible HyperText Markup Language, XHTML) 编写网页的服务。网页的显 示效果可能因屏幕大小不同而不同。您可能无法 浏览互联网网页上的全部详细内容。

本手机的可扩展超文本标记语言 (XHTML) 浏览 器支持 Unicode 编码格式。

## <span id="page-78-0"></span>■ 设置网络浏览的配置设置

您可以通过配置信息从为您提供所需服务的服务供应商处接收浏览网络的必要配置设置。请参见第 [12](#page-12-0) 页的["配置设置服务"](#page-12-0)。您也可以手动输入 全部配置设置。请参见第[57](#page-57-0)页的["配置设置"](#page-57-0)。

## ■ 连接服务

确保已启动了服务的正确配置设置。

- 1. 要选择连接服务的必要设置,请选择功能表> 网络 > 设置 > 配置设置。
- 2. 选择配置。此时仅会显示支持浏览服务的配置。选择所需服务供应商、预设或浏览服务的 个人配置。请参见第 [78](#page-78-0) 页的["设置网络浏览](#page-78-0) [的配置设置"](#page-78-0)。
- 3. 选择帐号,然后选择当前选用的配置设置中包 含的浏览服务帐号。
- 4. 选择显示终端窗口 > 确认可在连接内联网时手动执行用户鉴权。

使用以下一种方式连接服务:

- 选择功能表 > 网络 > 主页;或在待机状态下按 住 0。
- 要选择服务的书签,选择功能表 > 网络 > 书 签。
- 要选择最后浏览的网址,选择功能表 > 网络 > 最后浏览网址。
- •要输入服务的地址, 选择功能表 > 网络 > 输入 网址。输入服务的地址,然后选择确认。

## ■ 浏览网页

与服务建立连接后,您就可以开始浏览其网页了。手机按键的功能可能因不同的服务而有所不同。请按手机屏幕上的指示文字操作。有关更多信息,请向您的服务供应商咨询。

## 使用手机按键浏览网络

要浏览网页,请向任一方向按导航键。

要选择所需的内容,请按通话键,或可选择选 择。

要输入字母和数字,请按数字键 0 至 9。要输入 特殊字符,请按 \* 键。

### 直接拨号

浏览时,您可以拨打电话,以及储存网页中的姓 名和电话号码。

## <span id="page-79-0"></span>■ 书签

您可以将网页的地址作为书签储存在手机存储器中。

- 1. 在浏览时,选择操作 > 书签;或在待机状态下 选择功能表 > 网络 > 书签。
- 2. 滚动至所需书签并将其选中,或按通话键以连接与书签相关联的网页。
- 3. 选择操作可查看、编辑、删除或发送书签; 创 建新书签;或将书签存至文件夹。

### 接收书签

当您接到以书签形式发来的书签时,手机会显示 收到1个书签。要杳看收到的书签, 请选择显 示。

## <span id="page-80-2"></span>■ 外观设置

在浏览时, 洗择操作 > 其他洗项 > 外观设置; 或 在待机状态下选择功能表 > 网络 > 设置 > 外观设置,然后选择以下选项:

文字换行 — 选择文字在屏幕上的显示方式。

字体大小 — 设置字体大小。

显示图像 > 不显示 — 不显示网页中的图像。

提示 > 不安全连接提示 > 是 — 在浏览中,当安全连接变为不安全连接时,手机会发出提示。

提示 > 不安全内容提示 > 是 — 当安全网页中包含不安全的内容时,手机会发出提示。尽管手机会发出提示,但并不保证连接一定是安全的。有关更多信息,请参见第[82](#page-82-0)页的["浏览器安全机](#page-82-0) [制"](#page-82-0)。

字符编码方式 > 内容编码方式 — 选择浏览器网页 内容的编码方式。

字符编码方式 > Unicode (UTF-8) 网址 > 开 — 设置 手机以 UTF-8 编码方式发送 URL 地址。 屏幕大小 > 完整或小 — 设置屏幕大小。Java 脚本 > 启动 — 启动 Java 脚本。

### <span id="page-80-1"></span>■ 保密设置

### <span id="page-80-0"></span>缓存数据

缓存数据是指网站在手机的缓冲存储中储存的数据。缓存数据会一直储存,直至您清除缓冲存储。请参见第 [81](#page-81-0) 页的["缓冲存储"](#page-81-0)。 在浏览时,选择操作 > 其他选项 > 安全选项<sup>&</sup>gt; Cookie 设置;或在待机状态下选择功能表 > 网络

> 设置 > 保密设置 > 缓存数据。要允许或禁止手机接收缓存数据,请洗择允许接收或不允许接 收。

### 连接中执行 WML 脚本

您可以选择是否允许运行安全网页中的脚本。本手机支持无线标记语言脚本。

在浏览时,要允许运行脚本,请选择操作 > 其他选项 > 安全选项 > WML 脚本设置: 或在待机状 态下选择功能表 > 网络 > 设置 > 保密设置 > 连接中执行 WML 脚本 > 允许接收。

### <span id="page-81-3"></span>■ 下载设置

要自动将全部下载的文件储存至多媒体资料, 请 选择功能表 > 网络 > 设置 > 下载设置 > 自动储存> 开。

## <span id="page-81-1"></span>■ 服务信箱

手机能够接收由您的服务供应商发出的服务信息 (网络服务)。服务信息可以是通知 (如新闻摘 要),且它们可以包含文字信息或服务的网址。 当您在待机状态下收到服务信息时,可按显示进入服务信箱。如果选择退出,则信息将被移入服务信箱。以后要进入服务信箱时,请选择功能表> 网络 > 服务信箱。

要在浏览时进入服务信箱,请选择操作 > 其他选 项。滚动至所需信息,若要启动浏览器并下载标记的内容,请选择下载。要显示服务通知的详细 信息,或要删除服务信息,请选择操作 > 详情或删除。

### <span id="page-81-2"></span>服务信箱设置

选择功能表 > 网络 > 设置 > 服务信箱设置。

要设置是否接收服务信息,请选择服务信息 > 开或关。

要设置手机,使其仅接收由服务供应商认可的内容作者发送的服务信息,请选择信息筛选 > 开。要查看认可内容作者的列表,请选择可信频道。

要设置手机,使其在收到服务信息时自动从待机状态启动浏览器,请选择自动连接 > 开。如果选 择关,则当手机接到服务信息时,仅会在您选择了下载后才会启动浏览器。

## <span id="page-81-0"></span>■ 缓冲存储

缓冲存储是用于暂时储存数据的存储空间。如果您曾经试图访问或成功访问过需要密码的保密信息,请在每次用后清除手机的缓冲存储。您访问过的信息或服务会储存在缓冲存储中。

要清除缓冲存储,请在浏览中选择操作 > 其他选项 > 清除缓冲存储;或可在待机状态下选择功能表 > 网络 > 清除缓冲存储。

## <span id="page-82-0"></span>■ 浏览器安全机制

一些服务可能需要使用安全功能,例如网上银行或在线购物。建立此类连接时,您不仅需要安全证书,还可能需要安全模块。安全模块可能包含在 SIM 卡中。有关更多信息,请向您的服务供应商咨询。

### <span id="page-82-1"></span>安全模块

使用安全模块可以为那些需要建立浏览器连接的应用软件提供更好的安全服务,并支持您使用数字签名。安全模块可能包含证书、私有密钥和公开密钥。证书已由服务供应商储存在安全模块中。

要查看或更改安全模块设置,请选择功能表<sup>&</sup>gt; 设置 > 保密设置 > 安全模块设置。

## <span id="page-82-2"></span>证书<u>(ည</u>

重要须知:虽然证书的使用会极大地降 低远程连接和软件安装过程中的风险,但只有正确地使用证书才能提高安全性,使您获益。证书的存在本身并不能提供任何保护;只有当证书管理中存在着正确、可靠和可信的证书时,安全性才能得以提高。证书的有效期有限。如 果已确定证书有效,而仍然显示"过期 证书"或"证书尚未生效",请查看手 机内的当前日期和时间设置是否正确。

更改任何证书设置之前,您必须确定您相信证书的所有者,并且证书确实属于其声称的所有者。 共有三种证书:服务器证书、授权证书和用户证书。您可以从服务供应商处获得这些证书。服务供应商也可能将授权证书和用户证书储存在安全模块中。

要查看已下载至手机的授权证书或用户证书列表,请选择功能表 > 设置 > 保密设置 > 授权证书或用户证书。

如果手机和内容服务器之间的数据传送是加密且 安全的,则在连接中会显示 ●■ 。

安全图标并不表示网关和内容服务器 (或被请求 资源的存放处) 之间的数据传输是安全的。对网 关和内容服务器之间的数据传输进行加密应由服 务供应商负责。

### <span id="page-83-1"></span>数字签名

如果您的 SIM 卡带有安全模块,就可以使用手机 签署数字签名。使用数字签名就像在纸质帐单、 合同或其他文档上签下您的姓名一样具有效力。 要签署数字签名,请选择一个网页内的链接 (例 如您想要购买的书籍的标题和价格)。这时会显示 要签署的文字,例如数量和日期等。

查看此时的标题文字是否为读取,且数字签名图标 ■● 是否显示。

如果数字签名图标未出现,则表示发生了安全泄 漏, 此时, 请不要输入任何个人数据, 如签名 PIN 码。

要签署显示的文字,请先阅读所有文字,然后选 择签名。

文字可能无法在一个屏幕内完全显示。因此,在签名前应确保滚动并阅读所有的文字。

<span id="page-83-0"></span>选择您想要使用的用户证书。输入签名 PIN 码。数字签名图标随即消失,且服务可能显示一条确认购买的信息。

# <span id="page-84-0"></span>17.SIM 卡服务

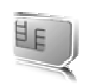

您的 SIM 卡可能提供了一些附加服务。仅当您的SIM 卡支持时,您才可以进入此功能表。功能表 的名称和内容依赖于可用的服务。

请向您的 SIM 卡经销商咨询是否提供了 SIM 卡服务及其使用方法。SIM 卡经销商可以是服务供应商或其他经销商。

选择功能表 > 设置 > 手机设置 > SIM 更新提示<sup>&</sup>gt; 显示, 则当您使用 SIM 卡服务时, 手机会显示与 网络之间传送的确认信息。

使用这些服务可能需要发送信息或拨打电话,而您可能需要为此支付费用。

PC 连 接

# <span id="page-85-0"></span>18.PC 连接

当您通过蓝牙或数据线将手机连接至兼容的 PC 时,就可以收发电子邮件和接入互联网。您可将手机与多种 PC 连接软件和数据通信应用软件搭配使用。

## <span id="page-85-1"></span>■ 诺基亚 PC 套件

使用诺基亚 PC 套件,您可以在手机和兼容 PC 或 远端互联网服务器 (网络服务) 之间同步通讯录、 日历、备忘和待办事项。您可以经由诺基亚中国网站 (<http://www.nokia.com.cn>) 找到更多信息和诺 基亚 PC 套件。

## <span id="page-85-2"></span>■ 分组数据、HSCSD 和 CSD

通过手机,您可以使用分组数据、高速电路交换数据 (HSCSD) 和电路交换数据 (CSD, GSM 数据) 数据服务。请向您的网络运营商或服务供应商咨询是否提供了数据服务以及如何申请开通该服务。请参见第[53](#page-53-0)页的["调制解调器设置"](#page-53-0)。

使用 HSCSD 服务比普通的语音或数据通话更为消耗电池的电量。

## <span id="page-85-3"></span>■ 蓝牙

使用蓝牙技术将兼容的笔记本电脑连接至互联网。您的手机必须启动支持互联网接入的服务供应商,并且您的计算机必须支持蓝牙个域网(PAN)。在连接至手机的网络接入点 (NAP) 服务 并与计算机配对之后,手机将自动打开与互联网的分组数据连接。当使用手机的 NAP 服务时,不 一定要安装 PC 套件软件。

请参见第 [52](#page-52-0) 页的["蓝牙"](#page-52-0)。

### <span id="page-85-4"></span>■ 数据通信应用软件

有关使用数据通信应用软件的更多信息,请参见随应用软件提供的文档。

因为在连接计算机时拨打或接听电话可能会使操作中断, 所以请避免这种情况。

要在数据通话中取得较好的效果,请将手机置于 静止表面上,同时使键盘朝下。请不要在进行数据通话时手持手机随意走动。

# 19.电池信息

## <span id="page-86-0"></span>■ 充电和放电

本手机由充电电池供电。电池可以充电、放电几 百次,但最终会失效。当手机的待机时间和通话 时间明显缩短时,请更换电池。仅可使用经诺基亚认可的电池, 且仅可使用经诺基亚认可, 适用 于此型号手机的充电器为电池充电。

若是初次使用更换的电池,或如果电池已有较长时间未使用, 则可能需要先连接充电器, 然后断 开并重新连接充电器以开始为电池充电。

充电器不用时,请断开其与手机的连接,并从电源插座上拔出充电器插头。请勿将完全充电的电 池长时间连接在充电器上,因为过度充电会缩短电池的寿命。如果已完全充电的电池搁置不用,电池本身在一段时间后会放电。

如果电池电量已完全耗尽,则可能需要等待几分钟,屏幕上才会出现充电指示符号,这时您才可 以拨打和接听电话。

不要将电池挪作它用。切勿使用任何受损的充电器或电池。

不要使电池发生短路。当一些金属物体 (如硬 币、别针或笔等) 偶然地将电池的"+"极和"-" 极 (即电池上的小金属条) 直接连接在一起时, 就 会发生短路。例如,当您将备用电池放在口袋或提包内时,就可能出现这种情况。短路会损坏电 池或连接物。

如果把电池放在过热或过冷的地方,如在夏天或 冬天将电池放在封闭的汽车里,会减少电池的容量和寿命。应尽量将电池温度保持在 15°C 和25°C (59°F 和 77°F) 之间。手机电池过冷或过热可 能会造成手机暂时无法工作,即使电池电量充足。当温度远低于冰点时,电池的性能尤其受到限制。

请勿将电池掷入火中,以免电池爆炸。受损电池 也可能会爆炸。请按当地规定处理电池。请在可 能的情况下回收电池。不可将电池作为生活垃圾处理。

请勿拆解或分离电池组或电池。如果发生电池泄漏,请不要使皮肤或眼睛接触到液体。如果接触到泄漏的液体,请立即用清水冲洗皮肤或眼睛,然后寻求医疗救护。

原厂配件

# <span id="page-87-0"></span>20.原厂配件

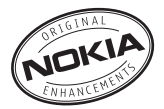

现有多种新型配件可供您的手机使用。您可以根 据自己的特定通信需要选择购买这些配件。 有关与本型号手机相兼容的配件信息,请参见<http://www.nokia.com.cn>。

有关各配件的供货情况,请向当地经销商查询。

#### 有关配件使用的一些注意事项。

- 将所有配件放在小孩接触不到的地方。
- 切断任何配件的电源时,应握住并拔出插头, 而不是拉扯电源线。
- 定期查看所有车载配件是否安装和操作正常。
- 只有合格的维修人员才可以安装复杂的车载配件。

仅可使用经手机制造商认可的电池、充电器及配件。使用其他类型的电池、充电器及配件会违反对手机的认可或保修条款,并可能导致危险。

## ■ 电源

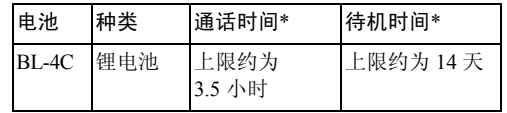

\* 上述标注的时间通常为在优化网络环境下所能 达到的通话时间和待机时间,实际通话时间和待 机时间可能因 SIM 卡、网络和使用设置、使用情况和环境而有所不同,从而显著地短于上述标注的时间。使用调频收音机和内置免提功能也会影响手机的通话时间和待机时间。

# <span id="page-88-0"></span>21.维护和保养

您的手机是具有优良设计和工艺的产品,应小心使用。下列建议将帮助您有效使用保修服务。

- 保持手机干燥。雨水、湿气和各种液体或水分都可能含有矿物质,会腐蚀电子线路。如果手机被打湿,请取出电池,待手机完全晾干后方可重新装入电池。
- 不要在有灰尘或肮脏的地方使用或存放手机。这样会损坏它的可拆卸部件和电子元件。
- 不要将手机存放在过热的地方。高温会缩短电子设备的寿命、毁坏电池、使一些塑料部件变形或熔化。
- 不要将手机存放在过冷的地方。否则当手机温度升高至常温时,其内部会形成潮气,这会毁坏电路板。
- 请按本手册中的说明打开手机,切勿尝试其他方法。
- 不要扔放、敲打或振动手机。粗暴地对待手机会毁坏内部电路板及精密的结构。
- 不要用烈性化学制品、清洗剂或强洗涤剂清洗手机。
- 不要用颜料涂抹手机。涂抹会在可拆卸部件中阻塞杂物从而影响正常操作。
- 使用清洁、干燥的软布清洁透镜 (例如,照相机镜 头、距离传感器和光线传感器)。
- 更换天线时,只能使用配套的或经认可的天线。未经认可的天线、改装或附件会损坏手机并违反无线电设备的有关规定。
- 请在室内使用充电器。
- • 总是应为需要保留的数据 (如名片夹和日历备忘) 制 作备份。
- 要不定期地恢复手机的设置以达到最佳性能,请关闭手机并取出电池。

这些建议都同等地适用于您的手机、电池、充电器和各个配件。如果任何设备不能正常工作,请将其送至距离您最近的授权维修机构进行维修。

# <span id="page-89-0"></span>22.重要的安全信息

### ■ 儿童

您的手机及其配件可能包含一些微小部件。请将其放置在儿童接触不到的地方。

#### ■ 操作环境

无论是在靠近耳部的正常操作位置, 还是与身体相距 2.2 厘米 (约 7/8 英寸) 的位置使用,本手机都符合射频 辐射规范的要求。若使用手机套、腰带夹或支架随身携带手机,则应确保此类配件无金属元器件且应保证本手机与身体的距离符合上述要求。要传送数据文件或信息,本手机需要与网络建立稳定的连接。在某些情况下,手机可能会推迟传送数据文件或信息,直至建立必要的网络连接。在数据文件或信息传送结束前,应确保遵守上述有关间隔距离的说明。

手机的某些部件具有磁性。金属物体可能被吸附在手机上。请勿使信用卡或其他磁性存储介质靠近手机,以免因消磁而丢失其所储存的信息。

### ■ 医疗设备

任何无线电发射设备 (包括无线电话) 的操作都可能会对 保护不当的医疗设备的功能造成干扰。若有问题或不确定医疗设备能否屏蔽外部射频能量,请向医生或医疗设备厂商咨询。在任何明文规定要求关闭移动设备的医院或保健场所,请关闭本手机。医院或保健场所可能正在使用对外部射频能量敏感的设备。

#### 起搏器

起搏器生产商建议在无线设备和心脏起搏器间的距离至少为15.3 厘米(约6英寸),以避免设备对起搏器的潜在 干扰。这些建议与无线电技术研究所的独立研究结果一致,这也是他们的建议。装有心脏起搏器的人士应遵循以下建议:

- 总是应保持本手机与起搏器之间的距离至少为 15.3 厘米 (约 6 英寸);
- 携带手机时,不应将其放在胸部的口袋内;
- 应使用与佩带起搏器不同侧的耳朵听电话,以减少造成干扰的潜在因素。

若怀疑有干扰发生,请关闭手机并将其移至较远的位置。

#### 助听器

某些数字无线设备会干扰某些助听器。如果发生干扰,请向您的服务供应商咨询。

### ■ 汽车

射频信号会影响汽车上安装或屏蔽不当的电子系统, 如 电子注油系统、电子防滑 (防锁) 制动系统、电子速度控 制系统、气囊系统。有关更多信息,请向汽车或任何附加安装的设备的制造商或代理商咨询。

只能让专业人员维修手机,或将其安装在汽车上。错误的安装或维修是危险的,还可能会使对手机的保修失效。定期检查汽车中的所有无线设备是否安装或操作正常。不要将手机及其部件或配件与易燃液体、气体或易爆物品放在同一货舱中储存或运输。对于装有气囊的汽车,切记气囊膨胀时会产生很大的压力。请勿将物体,包括固定的或可移动的无线设备,安装在气囊上方或气囊膨胀时可能占用的地方。如果车载无线设备安装不正确, 则在气囊膨胀时可能会造成严重的伤害。

乘坐飞机飞行时禁止使用本手机。登机前请关闭手机。在飞机上使用本手机会对飞机的操作造成危险, 扰乱无 线电话网络,而且是违法的。

#### ■ 有可能引起爆炸的地方

在任何有可能引起爆炸的地方,请关闭本手机,并遵守所有文字和图形的指示。有可能引起爆炸的地方包括在通常情况下,建议关闭汽车引擎的地方。在这种地方, 火星就可能引起爆炸或火灾,从而导致人身伤害甚至死亡。请在加油站内关闭手机,例如在靠近加油站内的气 泵时。请遵守在燃料库 (燃料储存和分发地区)、化工厂 或进行爆炸作业的地方限制使用无线电设备的规定。有潜在爆炸危险的地区往往 (但并非始终) 有清晰的标示。 它们包括:船甲板下面、化学制品运输或存储设施、以液化石油气 (丙烷或丁烷) 为动力的汽车、空气中含有化 学物质或微粒 (如颗粒、灰尘或金属粉末) 的地区。

#### <span id="page-90-0"></span>■ 紧急呼叫

(႕

重要须知:和其他无线设备相同,本手机使用无线电信号、无线和地面网络以及用户可编程功能操作。鉴于此,不能保证在任何情况下都能接通。因此,不应仅仅依赖任何无线设备实 现重要通信,如医疗救护。

#### 拨打紧急电话:

- 1. 如果手机未开机,请开机。检查信号是否足够强。有些网络可能要求将有效的 SIM 卡正确插入手机中。
- 2. 根据需要,反复按结束键以清除屏幕内容,使手机 做好拨打电话的准备。
- 3. 输入您所在国家或地区内的官方紧急电话号码。不同的国家或地区可能有不同的紧急电话号码。

#### 4. 按通话键。

如果正在使用某些功能,您可能需要先关闭这些功能才能拨打紧急电话。当手机处于离线或航班情景模式下时,您必须先切换至其他情景模式以启动通话功能,然后才能够拨打紧急电话。有关更多信息,请参见本手册或向您的服务供应商咨询。

拨打紧急电话时,请尽量准确地提供所有必要的信息。在事故现场,您的手机可能是唯一的通信工具。未经允许,请不要挂断电话。

### <span id="page-92-0"></span>■ 证书信息 (比吸收率)

此型号手机符合有关无线电波辐射的国际规范。您的移动设备是无线电发射机和接收机。它的设计和制造使其不会超出国际规范 (ICNIRP) 建议的射频辐射限 值。这些限值是综合规范的组成部分,并规定了适用于一般公众的射频能量允许级别。规范是由独立的科学组织在对科学研究进行了定期和深入的评估后制定的。这些规范已包含了一定的安全系数,以确保各个年龄和健康状况的人群的安全。

移动设备的辐射标准采用的计量单位被称作比吸收率(SAR)。在国际规范中规定的比吸收率限值是 2.0 瓦特/ 千克 (W/kg)\*。在测量比吸收率时均采用标准操作位 置,同时手机在所有被测频段上的发射功率经验证均为其最高级别。鉴于比吸收率是在经验证的最大功率级别上确定的,手机在操作中的实际比吸收率可能远远低于 最大值。这是因为手机被设计为可在多种功率级别下工作,而其在实际操作中仅使用连接网络所需的功率级 别。通常,您越接近基站,手机的输出功率就越低。

经测试,此型号手机在耳边使用时的最高比吸收率值为0.57 W/kg。

比吸收率值可能因不同国家或地区的报告要求、测试要求和网络频段而不同。使用手机配件可能导致不同的比吸收率值。诺基亚网站 ([http://www.nokia.com\)](http://www.nokia.com) 的产品信 息部分可能提供了有关比吸收率的附加信息。

\* 适用于公众的无线电话比吸收率限值是平均每 10 克身体组织 2.0 瓦特/千克 (W/kg)。作为对公众的额外保护, 同时也考虑到测量上的偏差,此规范已包含一定的安全系数。比吸收率值可能因不同国家或地区的报告要求和网络频段而不同。要了解其他国家或地区的比吸收率信息, 请经由诺基亚网站 ([http://www.nokia.com\)](http://www.nokia.com) 查询产品 信息。

# How to obtain an English Nokia 6300 User Guide

Nokia understands from consumer feedback in PRC that there is only limited usage of the English User Guide.

In consideration of this and to help conserve natural resources, Nokia has selected to not to include the English User Guide in the Nokia 6300 Sales Package.

To obtain a Nokia 6300 User Guide in English, please kindly download it from: <http://www.nokia.com.cn/englishUG>

The feature descriptions in English User Guide may vary by market, thus the device features described in the English User Guide you have obtained may differ from those shown on the display in English user interface.

# 索引

字母 EGPRS [53](#page-53-1) GPRS [53](#page-53-1) IMAP4 [35](#page-35-0) PC 连接 [85](#page-85-0) PC 套件 [85](#page-85-1) PictBridge [54](#page-54-0) PIN 码 [12](#page-12-1), [17](#page-17-0) POP3 [35](#page-35-0) PUK 码 [12](#page-12-2) SIM 卡安装 [15](#page-15-0) 服务 [84](#page-84-0) 卡 [22](#page-22-0) 信息 [41](#page-41-0) UPIN 码 [17](#page-17-0) USB 数[据线插孔](#page-78-1) [19](#page-19-0) XHTML 78

### A

安全模块 [82](#page-82-1) 安全信息 [9](#page-9-0), [89](#page-89-0) 安装SIM 卡 [15](#page-15-0) 电池 [15](#page-15-0) 按键 [19](#page-19-1) 键盘 [19](#page-19-2) 键盘保护 [22](#page-22-1) 键盘锁 [22](#page-22-1) 结束键 [19](#page-19-3) 通话键 [19](#page-19-4) 选择键 [19](#page-19-5), [20](#page-20-0)

### B

[百宝箱](#page-76-1)收藏 [76](#page-76-2) 保密密码 [12](#page-12-3) 设置 [57](#page-57-1) 备忘 [67](#page-67-0), [74](#page-74-0) 日历 [73](#page-73-0) 壁纸 [50](#page-50-0)

## $\mathcal{C}$

彩信 [32](#page-32-0) [彩信。请参见彩信。](#page-32-0)出厂设置 58

存储卡 [16](#page-16-0) 存储卡 [61](#page-61-0) 存储空间已满 [35](#page-35-1)

### D<sub>1</sub>

大屏幕 [50](#page-50-1) 待办事项 [73](#page-73-1) 待机状态 [20](#page-20-0), [51](#page-51-0) 单键拨号 [23](#page-23-0), [47](#page-47-0) 当前待机模式 [20](#page-20-1), [50](#page-50-2) 导航键 [51](#page-51-1) 电池 87 安装 [15](#page-15-0) 充电 [16](#page-16-1) 充电,放电 [86](#page-86-0) 电池信息种类 87 电话拨打 [23](#page-23-1) 国际长途 [23](#page-23-1) 电子名片 [46](#page-46-0) 电子邮[件应用软件](#page-74-1) [35](#page-35-2) 定时器 74 [定位。请参见位置信息。](#page-48-0)

[短信息。请参见文字信息](#page-31-0)多媒体资料 61

### F

分组数据 [53](#page-53-1) [分组数据。请参见通用分组](#page-85-2)[无线业务。](#page-83-0)服务 [78](#page-78-2)–83 号码 [47](#page-47-1) 信息 [81](#page-81-1) 信箱 [81](#page-81-1) 附件 [56](#page-56-0)

## G

功能表 [30](#page-30-0) 共享存储空间 [11](#page-11-0) 广播信息 [41](#page-41-1) 滚动 [30](#page-30-0)

### H

号码 [47](#page-47-1) 黑名单 [37](#page-37-0) 呼叫单键拨号 [23](#page-23-0) 等待 [24](#page-24-0) 声控拨号 [23](#page-23-2) 互联网 [78](#page-78-2)–[83](#page-83-0)

缓冲存储 [81](#page-81-0) 缓存数据 [80](#page-80-0)

### J

即买即用服务 [17](#page-17-1) 即时信息 [38](#page-38-0) 即显信息 [34](#page-34-0) 计算器 [74](#page-74-2) 记录 [48](#page-48-1) 键盘 [19](#page-19-2) 键盘保护 [22](#page-22-1) 键盘锁 [22](#page-22-1) 节电保护 [50](#page-50-3) 结束键 [19](#page-19-3) 通话 [23](#page-23-1) 解锁键盘 [22](#page-22-1) 紧急呼叫 [90](#page-90-0) 均衡器 [67](#page-67-1)

## K

开机和关机 [17](#page-17-2) 可视收音机 [66](#page-66-0) 快捷操作 [21](#page-21-0), [51](#page-51-0) 垃圾邮件过滤器 [37](#page-37-0) 垃圾邮件文件夹 [37](#page-37-0) L

来电接听 [24](#page-24-1) 拒绝接听 [24](#page-24-1) 蓝牙 [52](#page-52-0), [85](#page-85-3) 离线模式 [22](#page-22-0) 立体声强化 [67](#page-67-2) 联系信息 [14](#page-14-0) 铃声 [49](#page-49-0) 浏览 [30](#page-30-0) [浏览器](#page-78-1)保密 [80](#page-80-1) 设置 [78](#page-78-0) 书签 [79](#page-79-0) 外观设置 [80](#page-80-2) 流媒体服务 [64](#page-64-0)

### M

麦克风 [19](#page-19-6) [媒体播放器](#page-64-1) [64](#page-64-1) 密码 [12](#page-12-4) 密码功能 [12](#page-12-4) [免提。请参见扬声器。](#page-24-2)秒表 [74](#page-74-3)

95 2006 该权所有 © 2006 诺基亚。保留所有权利。

### N

闹钟 [72](#page-72-0) 农历 [73](#page-73-2) 诺基亚联系信息 [14](#page-14-0) 诺基亚支持和联系信息 [14](#page-14-0)

### P

拍摄图像 [63](#page-63-0) 配件 [11](#page-11-1) [配件。请参见配件。](#page-11-1)配置 57 设置 [17](#page-17-1) 设置服务 [12](#page-12-0) 屏幕 [20](#page-20-2) 屏幕保护图案 [50](#page-50-4)

### Q

情景模式 [49](#page-49-1)

### R

日历 [72](#page-72-1) 备忘 [73](#page-73-0) 日期设置 [50](#page-50-5) 软件更新 [13](#page-13-0), [56](#page-56-1), [59](#page-59-0)

#### S

删除信息 [41](#page-41-2) 设置GPRS, EGPRS [53](#page-53-1) USB 数据线 [54](#page-54-0) 保密 [57](#page-57-1) 壁纸 [50](#page-50-0) 大屏幕 [50](#page-50-1) 当前待机模式 [50](#page-50-2) 服务信箱 [81](#page-81-2) 附件 [56](#page-56-0) 个人快捷操作 [51](#page-51-0) 恢复[出厂设置](#page-57-0) [58](#page-58-0) 配置 57 情景模式 [49](#page-49-1) 日期 [50](#page-50-5) 时间 [50](#page-50-5) 时钟 [50](#page-50-5) 手机 [56](#page-56-2) 数据传送 [53](#page-53-2) 数据连通 [51](#page-51-2) 提示音 [49](#page-49-0) 通话 [55](#page-55-0) 下载 [81](#page-81-3) 信息 [42](#page-42-0) 一键通 [71](#page-71-0) 一键通配置 [71](#page-71-1)

照相机 [63](#page-63-1) 主题元素 [49](#page-49-2) 声控命令 [51](#page-51-3) 声控拨号 [23](#page-23-2) 声音信息 [34](#page-34-1) 时间设置 [50](#page-50-5) 时钟设置 [50](#page-50-5) 事务管理器 [72](#page-72-2) 视频短片 [63](#page-63-2) 收音机 [65](#page-65-0) 手机按键 [19](#page-19-1) 更新 [56](#page-56-1), [59](#page-59-0) 配置设置 [57](#page-57-0) 设置 [56](#page-56-2) 组成部分 [19](#page-19-1) [手机锁。请参见键盘锁](#page-22-1)手机腕带 18 输入文字 [25](#page-25-0) 书签 [79](#page-79-0) 数据传送 [53](#page-53-2) 通信 [85](#page-85-4) 数据线 [54](#page-54-0) 数字签名 [83](#page-83-1) 缩放键 [19](#page-19-7)

#### T

提示音 [49](#page-49-0) 天线 [18](#page-18-1) 调频收音机 [65](#page-65-0) 听筒 [19](#page-19-1) 通话功能 [23](#page-23-3) 记录 [48](#page-48-1) 键 [19](#page-19-4) 设置 [55](#page-55-0) 选项 [24](#page-24-2) [通话记录。请参见通话记录。](#page-48-1)通讯录本机号码 [47](#page-47-1) 编辑 [45](#page-45-0) 查找 [44](#page-44-0) 储存 [44](#page-44-1) 单键拨号 [47](#page-47-0) 服务号码 [47](#page-47-1) 复制 [45](#page-45-1) 快速查找 [44](#page-44-2) 删除 [46](#page-46-1) 设置 [46](#page-46-2) 通话组 [47](#page-47-2) 同步 [53](#page-53-2) 图像 [63](#page-63-0) 推送信息 [81](#page-81-1)

#### W

腕带 [18](#page-18-0) 网络 [78](#page-78-2)–[83](#page-83-0) 服务 [10](#page-10-0) 命令编辑器 [41](#page-41-3) 屏幕上的名称 [20](#page-20-3) 网络运营商功能表 [60](#page-60-0) 为电池充电 [16](#page-16-1) 维护 [88](#page-88-0) 维修服务 [14](#page-14-0) 位置信息 [48](#page-48-0) 文字输入 [25](#page-25-0) 文字电话 [57](#page-57-2) 文字信息 [31](#page-31-0) 无线标记语言 [78](#page-78-1)

## X

下载 [13](#page-13-1), [81](#page-81-3) 限制密码 [12](#page-12-5) 信号强度 [20](#page-20-4) 信息长度指示符号 [31](#page-31-1) 广播信息 [41](#page-41-1) 即显信息 [34](#page-34-0) 删除 [41](#page-41-2) 设置 [42](#page-42-0)–[43](#page-43-0) 声音信息 [34](#page-34-1)

网络命[令编辑器](#page-35-3) [41](#page-41-3) 文件夹 35 文字 [31](#page-31-0) 语音信息 [41](#page-41-4) 中心号码 [31](#page-31-2) 选择键 [19](#page-19-5), [20](#page-20-0)

### Y

扬声器 [19](#page-19-8), [24](#page-24-2) 一键通 [68](#page-68-0)–[71](#page-71-2) [一键通。请参见一键通。](#page-68-0)音乐播放器 64 音量键 [19](#page-19-7) 游戏 [76](#page-76-3) 语言设置 [56](#page-56-3) 语音备忘 [67](#page-67-0) 信息 [41](#page-41-4) 原厂配件 [87](#page-87-0)

### Z

[照相机](#page-63-3)录制[视频短片](#page-63-1) [63](#page-63-2) 滤镜 63 拍摄图像 [63](#page-63-0) 设置 [63](#page-63-1) 效果 [63](#page-63-1) 证书 [82](#page-82-2)

证书信息 ([比吸收率](#page-14-0)) [92](#page-92-0) 支持 14 指示符号 [21](#page-21-1) 主题元素 [49](#page-49-2) 助听器 [57](#page-57-3) 状态[指示符号](#page-75-0) [20](#page-20-2) 字典 75 字符大小写 [25](#page-25-0) 字体大小 [50](#page-50-6) 组成部分 [19](#page-19-1)